Professional PC

Manuel d'utilisation

# ESPRIMO P5730 ESPRIMO P7935

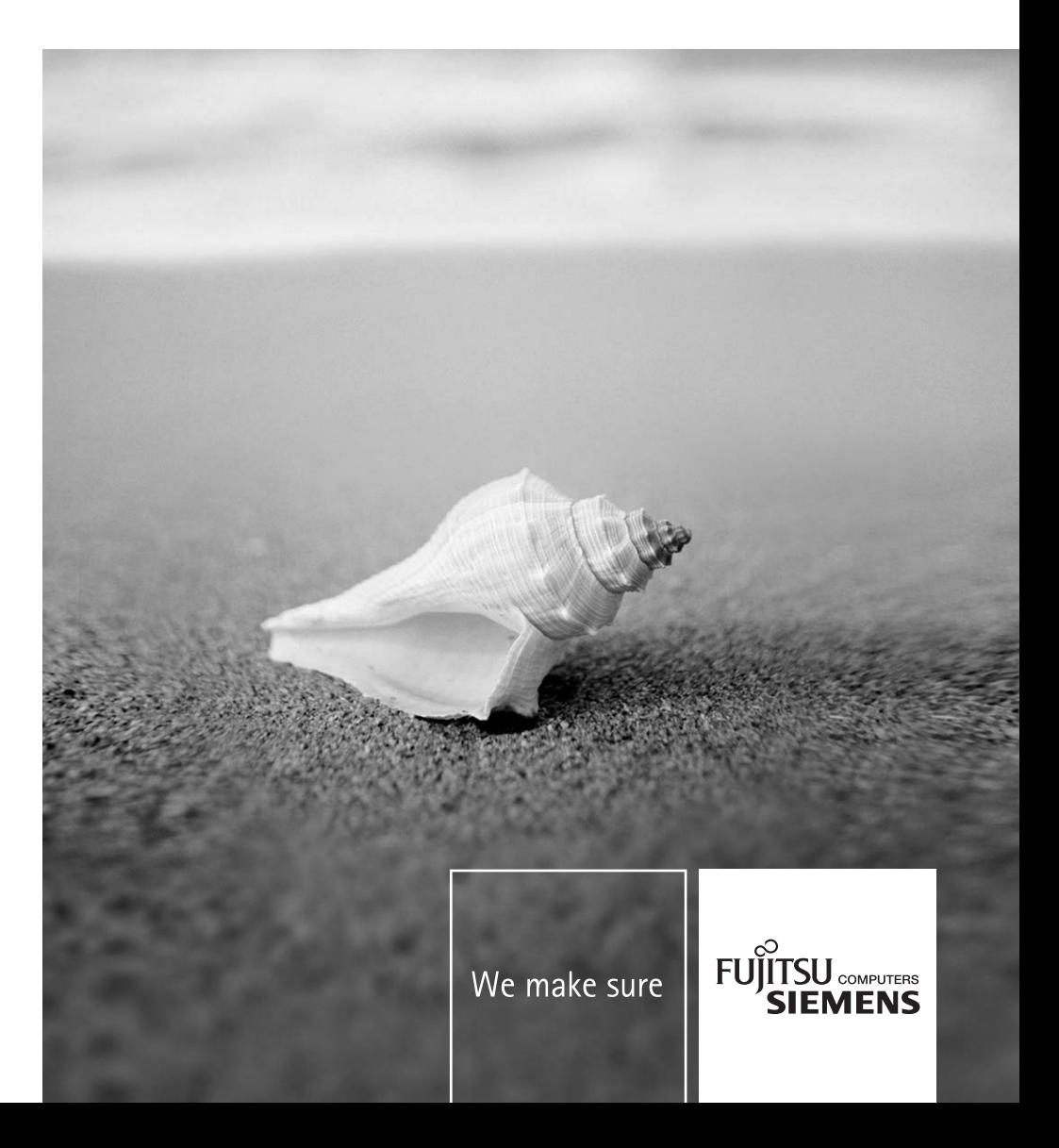

### Vous avez ...

... des questions ou des problèmes techniques ?

Adressez-vous :

- à notre Hotline/Help Desk (voir liste des Help Desks fournie ou sur le site Internet : *http://www.fujitsu-siemens.com/support/helpdesk.html*)
- à votre partenaire de vente
- à votre point de vente

Vous trouverez de plus amples informations dans les manuels "Sécurité" et "Garantie".

Vous trouverez des informations actualisées sur nos produits, des conseils, des mises à jour, etc. sur Internet : *http://www.fujitsu-siemens.com*

Ce manuel a été réalisé par Xerox Global Services. Publié par Fujitsu Siemens Computers GmbH AG 08/08 Edition **1**

No de référence : **A26361-K1006-Z120-1-7719**

**Introduction** 

Remarques importantes

**ESPRIMO P5730 ESPRIMO P7935** 

Mise en service

Commande

Analyse des problèmes et conseils

**Manuel d'utilisation** 

Extensions système

**Caractéristiques** techniques

Index

**Edition août 2008** 

ESPRIMO est une marque déposée de Fujitsu Siemens Computers GmbH.

Microsoft, MS, MS-DOS, Windows, Windows Vista et Windows NT sont des marques déposées de Microsoft Corporation.

VESA et DPMS sont des marques commerciales de Video Electronics Standards Association.

PS/2 est une marque déposée d'International Business Machines, Inc.

Pentium est une marque déposée d'Intel Corporation, USA.

Kensington et MicroSaver sont des marques déposées d'ACCO World Corporation.

Acrobat Reader est une marque commerciale d'Adobe Systems Incorporated.

Toutes les autres marques commerciales citées sont des marques commerciales ou des marques déposées par leurs propriétaires respectifs et sont protégées comme telles.

Copyright © Fujitsu Siemens Computers GmbH 2008

Tous droits réservés, y compris celui de la traduction, de la reproduction, de la duplication (même partielles) par photocopie ou procédé analogue.

Tout manquement à cette règle expose son auteur au versement de dommages et intérêts.

Tous droits réservés, y compris en cas d'octroi de brevet ou d'enregistrement comme modèle d'utilité.

Sous réserve de disponibilité et de modifications techniques.

# **Sommaire**

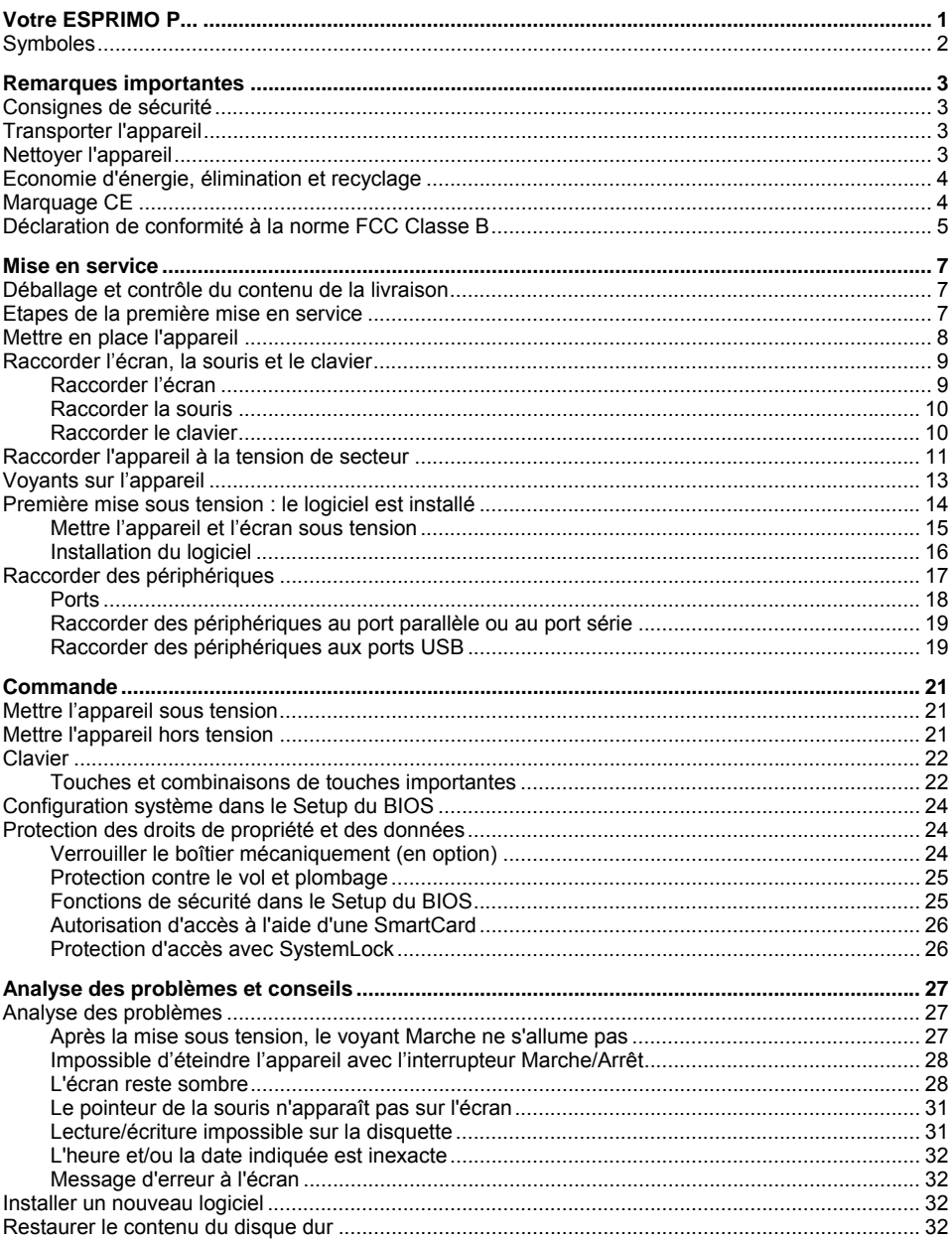

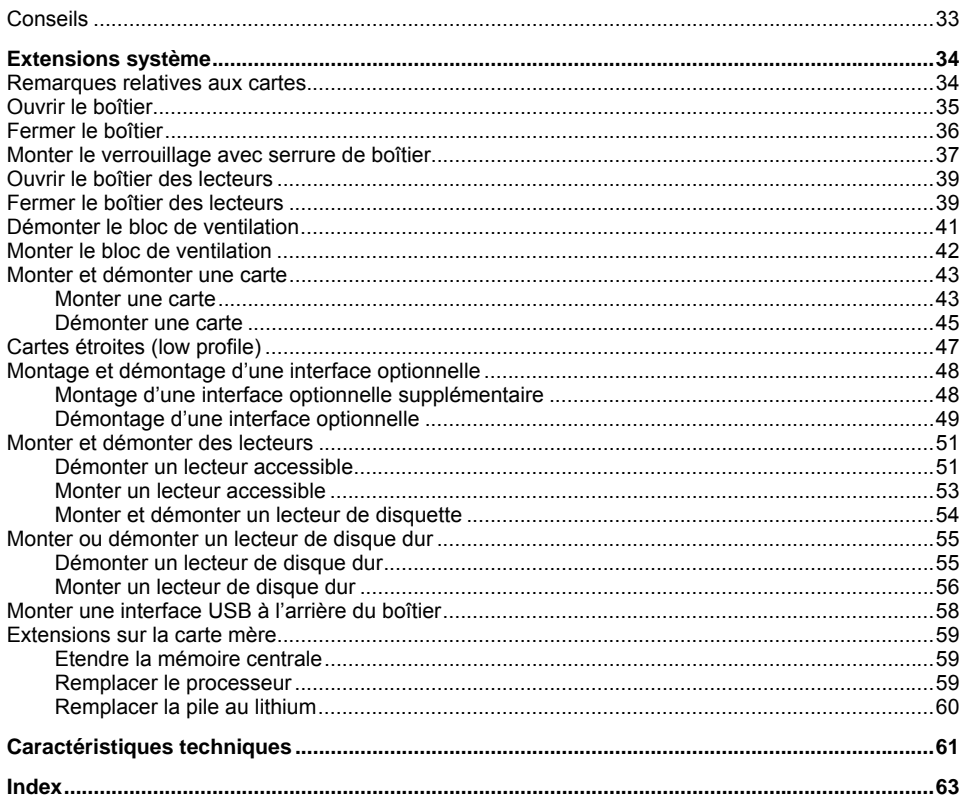

# <span id="page-8-0"></span>**Votre ESPRIMO P...**

... est disponible en différentes configurations qui se distinguent les unes des autres par l'équipement matériel et logiciel. Vous pouvez monter des lecteurs accessibles (p. ex. lecteur de DVD) ainsi que d'autres cartes.

Ce manuel vous montre comment mettre en service et utiliser l'appareil. Le manuel convient pour toutes les configurations. Selon la configuration choisie, il se peut que tous les composants matériels présentés ne soient pas installés dans votre appareil. Lisez aussi attentivement les remarques relatives à votre système d'exploitation.

Suivant la configuration choisie, le système d'exploitation est préinstallé sur votre disque dur (p. ex. Microsoft Windows Vista).

Afin qu'aucune personne non autorisée ne puisse accéder à vos données, votre appareil vous propose une série de mesures de protection. Les fonctions de sécurité du *Setup du BIOS* vous permettent de protéger l'accès à vos données, par exemple en attribuant des mots de passe. Les systèmes livrés avec lecteur de SmartCard offrent une protection supplémentaire.

Sous certains systèmes d'exploitation, *DeskUpdate* vous propose en quelques clics un moyen simple et rapide d'installer les pilotes et extensions de système d'exploitation les plus récents. Vous trouverez *DeskUpdate* sur le CD/DVD "Drivers & Utilities".

Vous trouverez plus d'informations sur cet appareil :

- dans le feuillet "Premiers pas"
- dans le manuel "Sécurité"
- dans le manuel "Garantie"
- dans le manuel d'utilisation de l'écran
- dans le manuel de la carte mère
- dans la documentation de votre système d'exploitation
- dans les fichiers d'informations (par exemple : *\*.PDF*, *\*.HTML*, *\*.DOC*, *\*.CHM*, *\*.TXT*, *\*.HLP*)

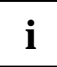

Vous trouverez certains des manuels ci-dessus sous forme électronique sur le CD/DVD "User Documentation" ou "Drivers & Utilities".

Grâce au programme *Acrobat Reader* que vous trouverez sur le CD/DVD, vous pouvez lire et afficher rapidement et immédiatement des informations sur l'écran. Vous pouvez bien entendu imprimer les manuels si nécessaire.

# <span id="page-9-0"></span>**Symboles**

Les symboles suivants sont utilisés dans ce manuel.

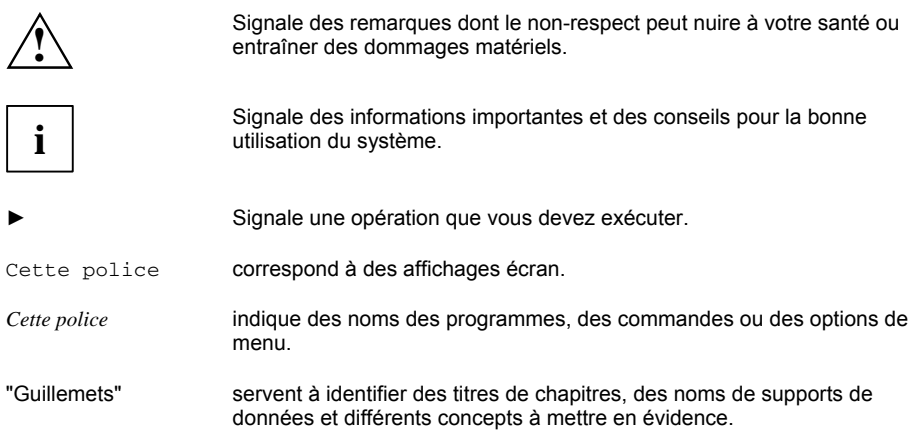

# <span id="page-10-0"></span>**Remarques importantes**

Ce chapitre contient des instructions que vous devez respecter impérativement lors de l'utilisation de votre appareil.

# **Consignes de sécurité**

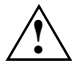

**!** Respectez les consignes de sécurité suivantes ainsi que celles indiquées dans le manuel "Sécurité".

Lors de la mise en place et de la mise en service de l'appareil, respectez les consignes relatives aux conditions ambiantes dans le chapitre "[Caractéristiques techniques](#page-68-0)" et dans le chapitre "[Mise en service](#page-14-0)".

Vous pouvez utiliser l'appareil uniquement quand la tension nominale réglée de l'appareil correspond à la tension nominale locale. Vérifiez la tension nominale réglée de l'appareil (voir chapitre ["Mise en service"](#page-14-0)).

L'interrupteur principal et l'interrupteur Marche/Arrêt ne séparent pas le PC de la tension de secteur. Pour une séparation complète, vous devez débrancher la fiche secteur de la prise de courant.

Remplacez la pile au lithium sur la carte mère en suivant strictement les indications dans le chapitre "[Remplacer la pile au lithium"](#page-67-0).

# **Transporter l'appareil**

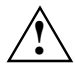

Transportez tous les appareils séparément et seulement dans leur emballage d'origine ou<br>dans un autre emballage approprié qui garantit une protection contre les chocs et les<br>course No débellez les ensercile que pur leur si coups. Ne déballez les appareils que sur leur site d'installation.

# **Nettoyer l'appareil**

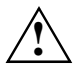

**!** Mettez hors tension tous les équipements concernés et déconnectez la fiche secteur de la prise de courant.

Le nettoyage de l'intérieur de l'appareil ne doit être effectué que par les techniciens autorisés.

N'utilisez pas de poudre abrasive ni de solvant attaquant les matières plastiques.

Evitez toute infiltration de liquide à l'intérieur de l'appareil.

Vous pouvez nettoyer la surface du boîtier avec un chiffon sec. S'il est très sale, vous pouvez utiliser un chiffon humide trempé préalablement dans de l'eau mélangée avec un détergent doux pour vaisselle et bien essoré. Vous pouvez nettoyer le clavier et la souris avec des chiffons désinfectants.

# <span id="page-11-0"></span>**Economie d'énergie, élimination et recyclage**

Vous trouverez des informations à ce sujet sur le CD/DVD "Drivers & Utilities" fourni ou sur Internet à l'adresse *www.fujitsu-siemens.com*.

# **Marquage CE**

 $\epsilon$ 

Tel qu'il est livré, cet appareil est conforme aux exigences des directives CE 2004/108/CE "Compatibilité électromagnétique" et 2006/95/CE "Directive sur la basse tension".

# <span id="page-12-0"></span>**Déclaration de conformité à la norme FCC Classe B**

La déclaration ci-dessous concerne les produits dont question dans le présent manuel sauf stipulation contraire. La déclaration concernant les autres appareils figure dans la documentation des appareils en question.

#### **Remarque:**

Cet équipement a fait l'objet de tests et a été déclaré conforme aux limites auxquelles sont soumis les appareils numériques de "Classe B", conformément à la section 15 des règles FCC et respecte toutes les exigences de la norme ICES-003 (appareils numériques) sur le matériel brouilleur du Canada. Ces limites ont été fixées afin d'apporter une protection raisonnable contre les perturbations survenant sur une installation résidentielle. Cet équipement produit, utilise et peut émettre de l'énergie radioélectrique et, s'il n'est pas installé et utilisé en parfaite concordance avec les instructions, il peut perturber les radiocommunications. Cependant, il ne peut pas être garanti qu'une installation particulière ne souffrira de parasitage. Si cet équipement provoque une perturbation de la réception des radiocommunications et des émissions télévisuelles, vérifiable en mettant

l'équipement hors puis sous tension, l'utilisateur est invité à prendre une ou plusieurs des mesures suivantes pour tenter de supprimer le parasitage :

- • réorienter ou déplacer l'antenne réceptrice.
- augmenter la distance qui sépare l'équipement du récepteur.
- • brancher l'équipement dans une prise de courant d'un circuit différent de celui sur lequel le
- récepteur est branché
- • demander l'aide du revendeur ou d'un technicien radio/TV expérimenté.

Fujitsu Siemens Computers GmbH ne peut être tenu pour responsable des perturbations radioélectriques ou télévisuelles consécutives à des changements non autorisés apportés à cet équipement ou au remplacement ou au branchement de câbles de raccordement et d'équipements autres que ceux qui sont mentionnés par Fujitsu Siemens Computers GmbH L'élimination des perturbations provoquées par de tels changement, substitution ou raccordement non autorisés relèvera de la seule responsabilité de l'utilisateur.

L'utilisation de câbles E/S blindés est indispensable si cet équipement est raccordé à un ou tous les périphériques ou hôtes en option. A défaut, l'installation est susceptible de violer les règles FCC et les règles ICES.

# <span id="page-14-0"></span>**Mise en service**

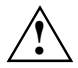

**!** Respectez les instructions données dans le chapitre ["Remarques importantes"](#page-10-0).

## **Déballage et contrôle du contenu de la livraison**

Nous vous conseillons de ne pas jeter l'emballage d'origine. Conservez-le pour un éventuel transport ultérieur.

- Déballez les différents éléments.
- ► Vérifiez si le contenu de l'emballage présente des dommages apparents dus au transport.
- ► Vérifiez si la livraison correspond aux données reprises sur le bon de livraison.
- Si vous constatez des dommages dus au transport ou des divergences entre le contenu de l'emballage et le bon de livraison, nous vous prions d'en informer immédiatement le point de vente compétent.

## **Etapes de la première mise en service**

Pour mettre votre nouvel appareil en marche la première fois, seules quelques opérations suffisent :

- Choisir un emplacement pour l'appareil et installer l'appareil.
- Raccorder l'écran, la souris et le clavier
- Vérifier la tension nominale et brancher l'appareil sur le circuit électrique
- Mettre l'appareil sous tension

Vous trouverez plus d'informations sur les différentes étapes de cette mise en marche dans les sections suivantes.

#### **Lecteurs et cartes**

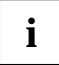

Si vous avez reçu des lecteurs ou des cartes avec votre appareil, montez-les seulement<br>après la première installation. Le montage des lecteurs et des cartes est expliqué dans le<br>chapitre "Extensions overàme" chapitre "[Extensions système"](#page-41-0).

### <span id="page-15-0"></span>**Mettre en place l'appareil**

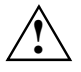

**!** Lors de la mise en place de l'appareil, tenez compte des recommandations et des consignes de sécurité indiqués dans le manuel "Sécurité".

Placez l'appareil uniquement dans la position prévue (verticale).

Nous vous conseillons de poser l'appareil sur un tapis antidérapant. Certains vernis et revêtements de surface utilisés sur les meubles pourraient être endommagés par les pieds en caoutchouc.

Ne soumettez pas l'appareil à des conditions ambiantes extrêmes (voir "[Caractéristiques](#page-68-0)  [techniques"](#page-68-0)). Protégez l'appareil contre la poussière, l'humidité et la chaleur.

Assurez-vous que l'appareil est suffisamment ventilé. Les ouïes de ventilation de l'écran et de l'appareil ne doivent pas être obstruées afin d'éviter toute surchauffe.

Evitez de superposer plusieurs appareils.

Selon l'emplacement de votre appareil, des vibrations et bruits dérangeants peuvent se faire sentir. Pour y remédier, il est conseillé de placer les appareils non munis de panneaux latéraux avec ouïes d'aération à une distance d'au moins 3 mm des autres appareils ou objets. Nous vous conseillons également de poser l'appareil sur les pieds car ceux-ci absorbent les vibrations.

## <span id="page-16-0"></span>**Raccorder l'écran, la souris et le clavier**

Les ports destinés à l'écran, à la souris et au clavier sont situés à l'avant et à l'arrière de l'appareil.

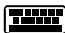

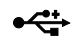

Port clavier, violet (en option) Port USB, noir (souris USB, clavier USB)

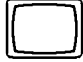

Port écran, bleu  $\Box$  Port souris PS/2, vert (en option)

### **Raccorder l'écran**

- ► Préparez l'écran comme décrit dans le manuel d'utilisation de l'écran (brancher des câbles, par example).
- Enfichez le câble de données dans le port écran **ieu** de l'appareil.

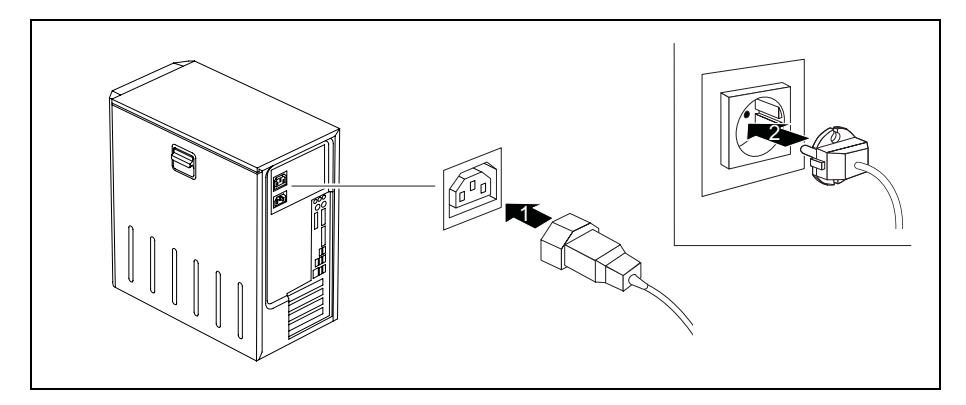

Selon la configuration de votre appareil, raccordez le câble secteur de l'écran à la prise écran de l'appareil (1) ou à une prise avec terre de protection (2).

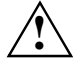

Vous pouvez brancher le câble secteur de l'écran sur la prise écran de l'appareil<br>uniquement si la consommation de courant de l'écran est inférieure à 1,5 A sur 230 V ou<br>2.4 our 115 V, Voue trauvers als veloure expresentan 3 A sur 115 V. Vous trouverez les valeurs correspondant à la consommation de courant de l'écran dans les caractéristiques techniques sur l'écran ou dans le manuel d'utilisation de l'écran.

### <span id="page-17-0"></span>**Raccorder la souris**

Suivant la configuration choisie, votre appareil est livré avec une souris PS/2 ou une souris USB.

#### **Raccorder la souris USB**

► Raccordez la souris USB à l'un des ports USB  $\blacksquare$  de l'appareil.

#### **Raccorder la souris PS/2**

► Raccordez la souris PS/2 au port souris PS/2 de l'appareil.

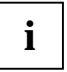

**i** Si vous ne raccordez pas de souris au port souris PS/2  $\vec{\Box}$ , vous pouvez désactiver le contrôleur de souris dans le *Setup du BIOS* et libérer l'IRQ12 pour une autre application.

### **Raccorder le clavier**

Suivant la configuration choisie, votre appareil est livré avec un clavier PS/2 ou un clavier USB.

#### **Raccorder le clavier USB**

Utilisez uniquement le câble du clavier fourni.

- ► Branchez la fiche rectangulaire du câble de clavier dans la prise rectangulaire située sur la face inférieure du clavier.
- ► Branchez la fiche USB rectangulaire et plate du câble de clavier dans un port USB E l'appareil.

#### **Raccorder le clavier PS/2**

Utilisez uniquement le câble du clavier fourni.

- ► Branchez la fiche rectangulaire du câble de clavier dans la prise rectangulaire située sur la face inférieure du clavier.
- Branchez la fiche ronde du câble de clavier au port clavier **de l'appareil.**

## <span id="page-18-0"></span>**Raccorder l'appareil à la tension de secteur**

**i** Sur les appareils sans commutateur de tension, l'alimentation se règle automatiquement<br>
sur la tension de secteur. sur la tension de secteur.

Sur les appareils avec commutateur de tension (commutateur coulissant, élément de connexion), vous devez régler manuellement la tension nominale.

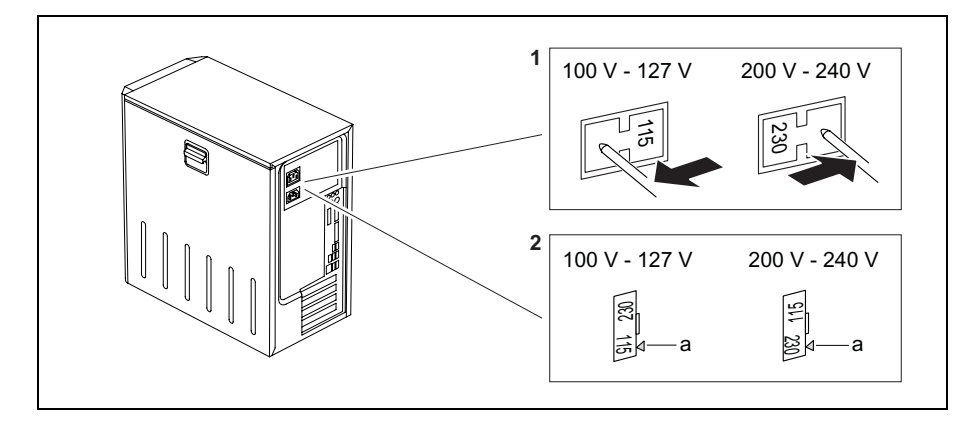

- 1 = Commutateur coulissant pour la commutation de tension
- 2 = Elément de connexion pour la commutation de tension
- a = Encoche permettant de positionner le tournevis
- Vérifiez la tension nominale réglée.

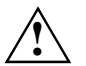

**!** La valeur visible doit être équivalente à la tension nominale locale :

- 115 = 100 V à 127 V
- $230 = 200$  V à 240 V
- Si la tension nominale n'est pas correctement réglée, à l'aide d'un objet pointu, poussez le commutateur coulissant dans l'autre position possible (1) jusqu'à l'arrêt.

ou

► Soulevez l'élément de connexion en plaçant un tournevis dans l'encoche, tournez-le et replacez-le.

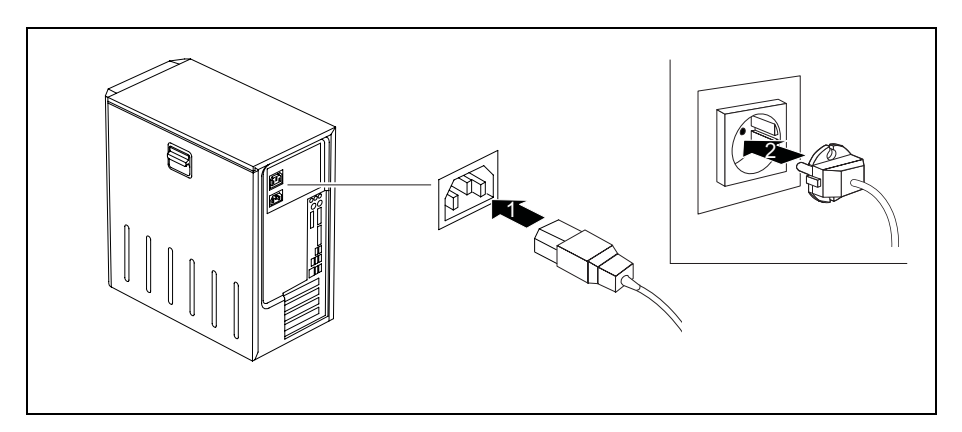

- Branchez le câble secteur sur l'appareil (1).
- Branchez la fiche secteur sur une prise avec terre de protection (2).

# <span id="page-20-0"></span>**Voyants sur l'appareil**

Les voyants sont situés sur la face avant du boîtier. Le nombre de voyants disponibles sur votre appareil dépend de la configuration que vous avez choisie.

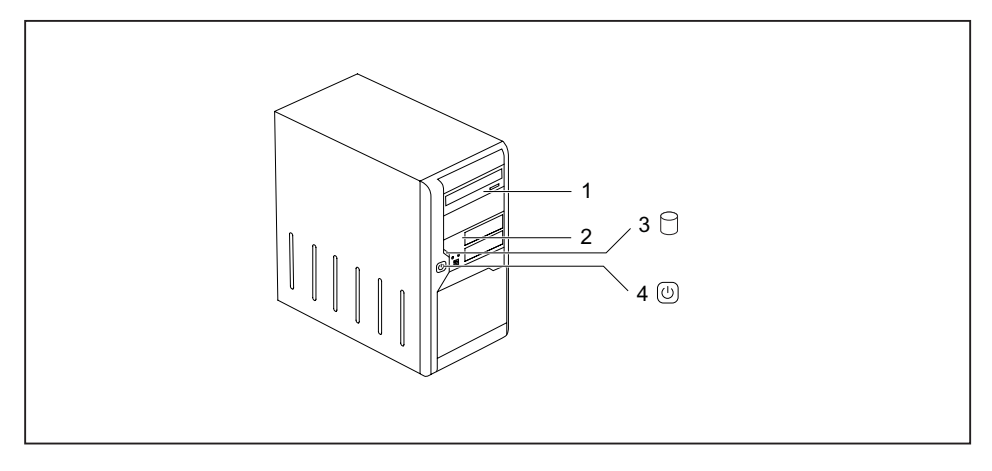

1 = Voyant lecteur, p. ex. DVD

2 = Voyant disquettes

3 = Voyant disque dur

4 = Voyant Marche

#### **Voyant disque dur**

Le voyant s'allume pendant les accès au lecteur de disque dur de l'appareil.

#### **Voyant Marche**

- Le voyant s'allume en vert : L'appareil est sous tension.
- Le voyant Marche s'allume en orange ou clignote en vert (selon le type d'appareil). L'appareil est en mode d'économie d'énergie. Lorsque vous actionnez l'interrupteur Marche/Arrêt, l'appareil démarre ou repasse dans le mode dans lequel il fonctionnait avant de basculer en mode d'économie d'énergie.

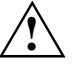

En mode d'économie d'énergie, l'appareil ne peut pas être mis hors tension par l'interrupteur principal (le cas échéant) ou séparé du réseau car cela peut<br>entrefect une perte de deparées entraîner une perte de données.

Le voyant n'est pas allumé :

L'appareil est hors tension (interrupteur principal sur 0 ou séparé du réseau) ou opérationnel. Si l'appareil est opérationnel, vous pouvez le mettre sous tension avec l'interrupteur Marche/Arrêt.

#### **Voyant disquettes**

Le voyant s'allume pendant les accès au lecteur de disquettes de l'appareil. Tant que le voyant est allumé, il ne faut retirer la disquette sous aucun prétexte !

#### <span id="page-21-0"></span>**Voyant lecteur, p. ex. DVD**

Le voyant s'allume pendant les accès au lecteur de CD-ROM ou DVD de l'appareil. Tant que le voyant est allumé, il ne faut retirer le CD/DVD sous aucun prétexte.

## **Première mise sous tension : le logiciel est installé**

Si l'appareil est intégré dans un réseau, les données relatives aux utilisateurs, au serveur et aux protocoles de réseau sont indispensables lors de l'installation du logiciel. Pour toute question à ce sujet, adressez-vous à votre administrateur réseau.

Le logiciel fourni est installé et configuré lors de la première mise sous tension de l'appareil. Prévoyez un certain temps pour cette opération car elle ne doit pas être interrompue.

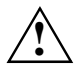

Dès que l'installation commence, yous ne pouvez plus mettre l'appareil hors tension, jusqu'à ce que l'installation soit terminée !

Pendant l'installation, vous pouvez uniquement redémarrer l'appareil si le système vous y invite !

A défaut, l'installation ne s'effectue pas correctement et le contenu du disque dur est à restaurer intégralement.

Pendant l'installation, vous aurez besoin, le cas échéant, du numéro de licence de Windows. Le numéro de licence figure sur l'autocollant apposé sur votre appareil.

### <span id="page-22-0"></span>**Mettre l'appareil et l'écran sous tension**

- Mettez votre écran sous tension (voir le manuel d'utilisation de l'écran).
- Mettez l'appareil sous tension. Suivez pour cela les conseils suivants.

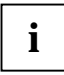

Suivant le modèle, votre appareil est équipé en plus de l'interrupteur Marche/Arrêt sur la<br>**I** face avant d'un interrupteur principal sur la face arrière. De ce fait, la mise sous tension<br>des unionimient l'authorités des variantes de l'appareil diffère.

#### **Mise sous tension de l'appareil (avec interrupteur principal)**

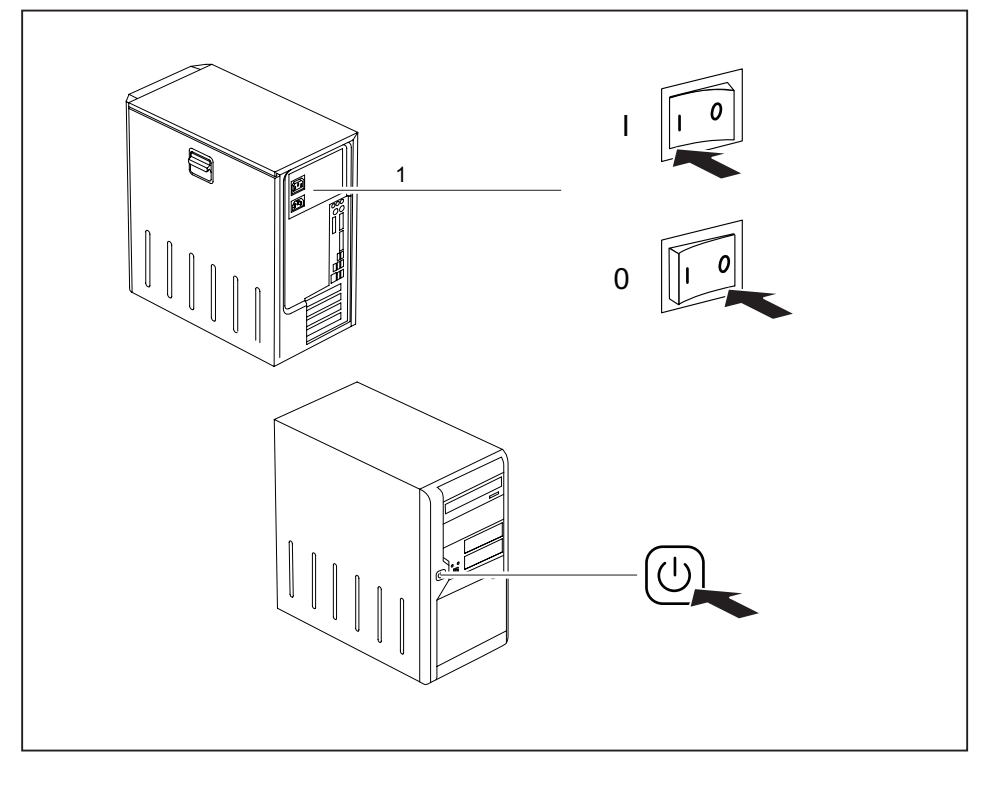

- $0 = L'appareil est mis hors tension$   $I = L'appareil est opérationnel$
- Mettez l'appareil sous tension en appuyant sur l'interrupteur principal (1) à l'arrière de l'appareil.
- ► Appuyez sur l'interrupteur Marche/Arrêt (2) sur la face avant de l'appareil.

Le voyant Marche est vert et l'appareil démarre.

#### <span id="page-23-0"></span>**Mise sous tension de l'appareil (sans interrupteur principal)**

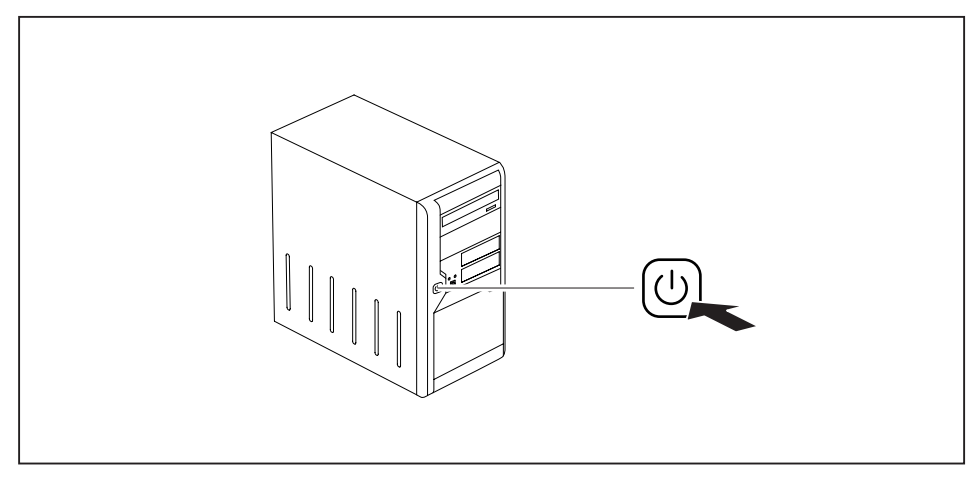

► Appuyez sur l'interrupteur Marche/Arrêt sur la face avant de l'appareil.

Le voyant Marche est vert et l'appareil démarre.

### **Installation du logiciel**

- Pendant l'installation, suivez les indications données à l'écran.
- ► En cas de doute sur les données que le système vous demande d'insérer, lisez le manuel du système d'exploitation.

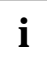

**i** Sur le CD/DVD "Drivers & Utilities" fourni ou sur Internet à l'adresse *www.fujitsu-siemens/support.com*, vous trouverez d'autres informations sur le système ainsi que des pilotes, des utilitaires et des mises à jour.

## <span id="page-24-0"></span>**Raccorder des périphériques**

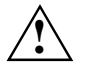

**!** Lisez la documentation relative au périphérique avant de le brancher.

A l'exception des périphériques USB, il est impératif de retirer les fiches secteur lorsque vous branchez des périphériques externes !

Evitez de brancher ou de débrancher des câbles par temps d'orage.

Lorsque vous débranchez un câble, tenez-le toujours par son connecteur. Ne tirez jamais sur le câble.

Lorsque vous branchez ou débranchez des câbles, respectez l'ordre indiqué ci-dessous.

#### **Brancher des câbles**

- Mettez hors tension tous les appareils concernés.
- Débranchez toutes les fiches secteur des prises de courant.
- Branchez tous les câbles sur l'appareil et sur les périphériques. Vous devez respecter absolument les consignes de sécurité du chapitre ["Remarques importantes](#page-10-0)".
- Enfichez tous les câbles de transmission de données dans les prises spéciales des réseaux de transmission de données/télécommunications.
- Enfichez toutes les fiches secteur dans les prises avec terre de protection.

#### **Débrancher des câbles**

- Mettez hors tension tous les appareils concernés.
- Débranchez toutes les fiches secteur des prises de courant.
- Débranchez tous les câbles de transmission de données des prises télécom des réseaux de transmission de données/télécommunications.
- Débranchez tous les câbles sur l'appareil et sur les périphériques.

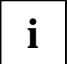

Les périphériques USB supportent le branchement à chaud (hot-plug). Par conséquent,<br>
les câbles des périphériques USB peuvent être branchés et débranchés sans qu'il soit<br>
les câbles de l'éterne l'auguste de l'auguste de l' nécessaire d'éteindre l'appareil.

Vous trouverez d'autres informations dans la section ["Raccorder des périphériques aux](#page-26-0)  [ports USB](#page-26-0)" et dans la documentation fournie avec les périphériques USB.

### <span id="page-25-0"></span>**Ports**

Les ports se trouvent à l'avant et à l'arrière de l'appareil. Les ports disponibles sur votre appareil dépendent de la configuration choisie. Les ports standard sont identifiés par les symboles suivants ou d'autres symboles similaires. Vous trouverez des indications plus précises sur la position des ports dans le manuel de la carte mère.

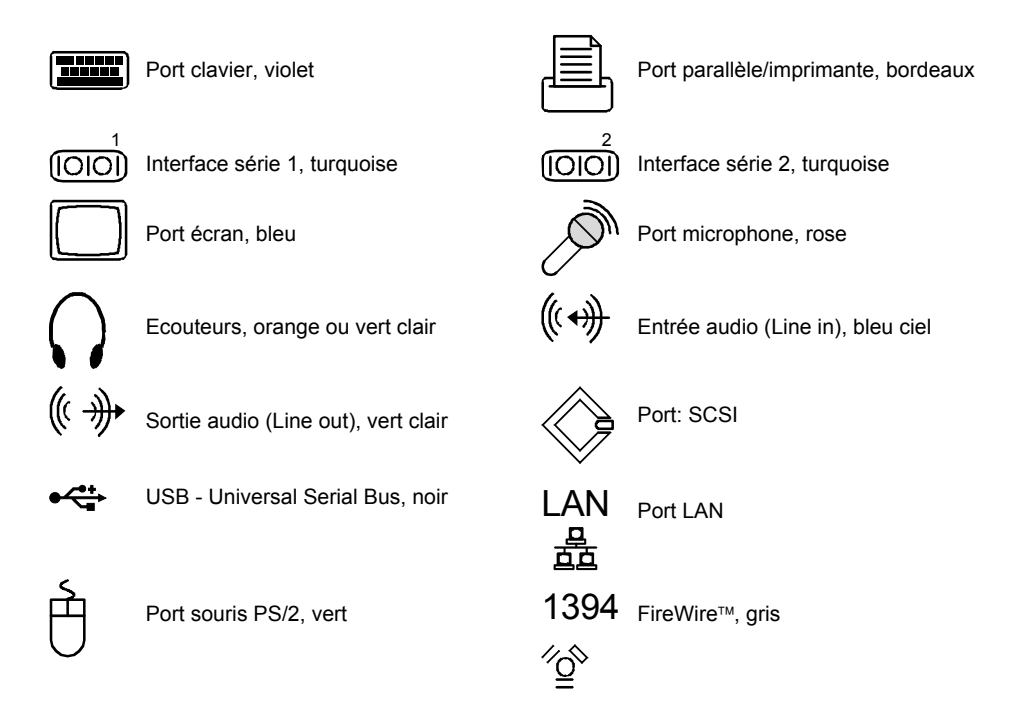

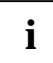

**i** Certains périphériques connectés nécessitent l'installation et l'aménagement de logiciels<br>
spécifiques (par exemple, le programme pilote). Pour plus d'informations, consultez la<br>
exemple, le programme pilote). Pour pub documentation du périphérique et du système d'exploitation.

### <span id="page-26-0"></span>**Raccorder des périphériques au port parallèle ou au port série**

Si votre appareil dispose d'un port parallèle et d'un port série, vous pouvez y raccorder des périphériques (p. ex. une imprimante ou un modem).

- Branchez le câble de données au périphérique.
- ► Selon l'appareil, connectez le câble de données au port parallèle **.** ou au port série . [000]

Vous trouverez une description précise du raccordement du périphérique au port correspondant dans la documentation du périphérique.

#### **Réglages des ports**

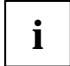

**i** Vous pouvez modifier les paramètres des interfaces (adresse, interruption, par exemple) dans le *Setup du BIOS* (voir le manuel de la carte mère ou le manuel "Setup du BIOS").

#### **Pilotes**

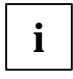

Les appareils que vous raccordez au port parallèle ou au port série requièrent des pilotes.<br>
Plusieurs pilotes sont déjà contenus dans votre système d'exploitation. Si un pilote requis<br>
Plusieurs insteller le Départient de manque, installez-le. Des pilotes à jour sont le plus souvent disponibles sur Internet ou fournis sur un support d'information.

### **Raccorder des périphériques aux ports USB**

Vous pouvez connecter aux ports USB un grand nombre de périphériques (imprimante, scanner, modem ou clavier, par exemple).

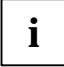

Les appareils USB supportent le branchement à chaud (hot-plug). Par conséquent, les<br>
câbles des périphériques USB peuvent être branchés et débranchés sans qu'il soit<br>
câbles des périphériques une partie de la production de nécessaire d'éteindre l'appareil.

Vous trouverez d'autres informations dans la documentation fournie avec les périphériques USB.

- Branchez le câble de données au périphérique.
- Connectez le câble de données à un port USB  $\leftarrow$
- ► Pour plus d'informations sur l'installation complète de l'appareil, lisez la documentation de l'appareil USB.

#### **Pilotes**

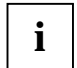

**i** Les appareils vous branchez sur l'un des ports USB n'ont en général besoin d'aucun pilote<br>
propre puisque le logiciel nécessaire est déjà intégré au système d'exploitation. Si propre puisque le logiciel nécessaire est déjà intégré au système d'exploitation. Si l'appareil USB requiert un logiciel propre pour fonctionner, installez-le au moyen du support de données qui accompagne le périphérique USB.

Pour raccorder le port USB avant au périphérique USB, utilisez uniquement un câble de 3 m de longueur max. pour bénéficier de l'USB 2.0.

# <span id="page-28-0"></span>**Commande**

# **Mettre l'appareil sous tension**

- ► Mettez, le cas échéant, votre écran sous tension (voir le manuel d'utilisation de l'écran).
- ► Mettez l'appareil sous tension en appuyant sur l'interrupteur principal sur la face arrière de l'appareil (le cas échéant).
- ► Appuyez sur l'interrupteur Marche/Arrêt sur la face avant de l'appareil.

Le voyant Marche est vert et l'appareil démarre.

# **Mettre l'appareil hors tension**

- ► Quittez le système d'exploitation correctement. Sur Windows : dans le menu *Démarrer* à l'aide de la fonction *Arrêter*.
- Si le système d'exploitation ne bascule pas automatiquement l'appareil en mode d'économie d'énergie ou ne le met pas hors tension, appuyez sur l'interrupteur Marche/Arrêt.

Lorsque l'appareil est opérationnel, il consomme un minimum d'énergie.

Mettez l'appareil hors tension avec l'interrupteur principal (le cas échéant). L'appareil ne consomme plus d'énergie.

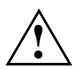

L'interrupteur principal et l'interrupteur Marche/Arrêt ne séparent pas le PC de la tension<br>de secteur. Pour une séparation complète, vous devez débrancher la fiche secteur.

Le cas échéant, mettez l'écran hors tension (voir le manuel d'utilisation de l'écran).

# <span id="page-29-0"></span>**Clavier**

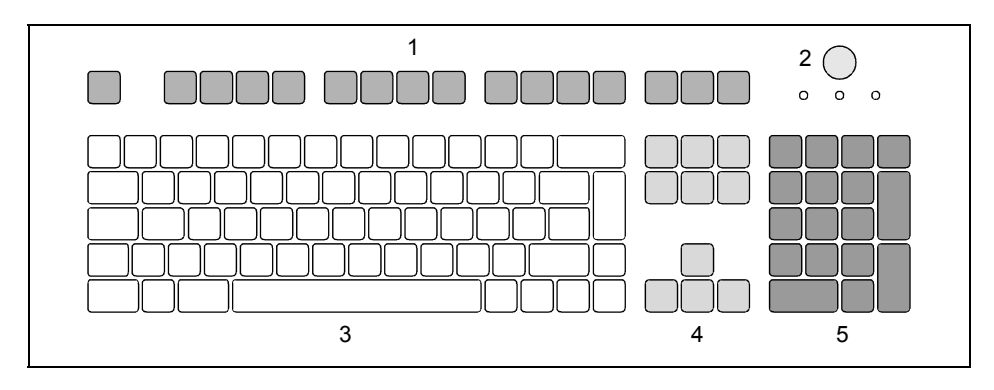

- $1 =$  Touches de fonction
- 2 = Interrupteur Marche/Arrêt (en option)
- $4 =$  Touches fléchées 5 = Pavé numérique (bloc numérique)
- 3 = Clavier alphanumérique
	- **i** Le clavier reproduit ci-dessus est un exemple qui peut être différent du modèle de clavier<br>que vous utilisez. que vous utilisez.

### **Touches et combinaisons de touches importantes**

La description des touches et combinaisons de touches suivantes s'applique aux systèmes d'exploitation Microsoft. Vous trouverez plus d'informations sur les touches et les combinaisons de touches dans la documentation du logiciel utilisé.

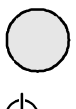

#### **Interrupteur Marche/Arrêt (en option)**

En fonction des réglages dans le *Setup du BIOS*, cet interrupteur permet de mettre le système soit sous tension, soit hors tension soit sous tension et hors tension. Sous certains systèmes d'exploitation, vous pouvez régler dans le panneau de configuration d'autres fonctions de l'interrupteur Marche/Arrêt (mode Standby, veille).

Sur certains claviers, l'interrupteur Marche/Arrêt peut uniquement s'utiliser avec ACPI (Advanced Configuration and Power Management Interface). Sinon, l'interrupteur n'a aucune fonction. La carte mère doit supporter cette fonction.

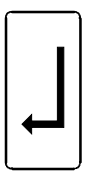

#### **Touche Entrée**

confirme l'option sélectionnée. La touche Entrée est également appelée "Enter" ou "Return" (Retour).

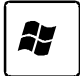

**Touche Démarrage**

appelle le menu *Démarrer* de Windows.

#### (Windows XP)

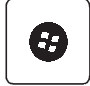

#### (Windows Vista)

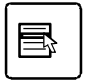

#### **Touche Menu**

appelle le menu de l'objet sélectionné (Windows).

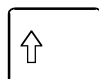

#### **Touche majuscules**

permet l'écriture en lettres capitales et du caractère figurant sur la partie supérieure de la touche. La touche majuscules est également appelée "Shift".

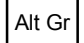

#### **Touche Alt Gr**

permet l'écriture du caractère indiqué en bas à droite de la touche (par exemple # dans le cas de la touche **3** ).

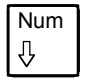

#### Num **Touche Num**

fait basculer le clavier numérique entre le niveau numérique (l'indicateur "Num" s'allume) et le niveau d'édition (l'indicateur "Num" est éteint).

Si l'indicateur "Num" est allumé, vous pouvez utiliser les chiffres et les fonctions de calcul.

Si l'indicateur "Num" est éteint, vous pouvez utiliser les fonctions d'édition qui sont indiquées au bas des touches du clavier numérique.

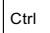

#### **Touche Ctrl**

dirige les combinaisons de touches. La touche **Ctrl** est également appelée "Control" ou "Touche commande".

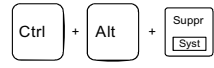

#### **Démarrage à chaud**

redémarre l'appareil. Appuyez simultanément sur les touches **Ctrl | Alt et Suppr | Avec certains systèmes d'exploitation,** vous obtenez tout d'abord le Gestionnaires de tâches. C'est à la deuxième tentative que le démarrage à chaud est exécuté.

# <span id="page-31-0"></span>**Configuration système dans le Setup du BIOS**

Dans le *Setup du BIOS*, vous pouvez configurer les fonctions système et la configuration matérielle de l'appareil. A la livraison, les entrées standard sont actives (voir le manuel "BIOS-Setup" ou le manuel de la carte mère). Vous pouvez adapter ces paramètres à vos exigences dans le *Setup du BIOS*.

# **Protection des droits de propriété et des données**

Les fonctions logicielles et le verrouillage mécanique sont autant de possibilités dont vous disposez pour protéger votre appareil et vos données personnelles contre tout accès non autorisé. Ces possibilités peuvent être combinées.

### **Verrouiller le boîtier mécaniquement (en option)**

La serrure de verrouillage vous permet de verrouiller le boîtier mécaniquement afin d'empêcher toute personne non autorisée d'ouvrir l'ordinateur. A la livraison, les clés sont placées à l'arrière de l'appareil.

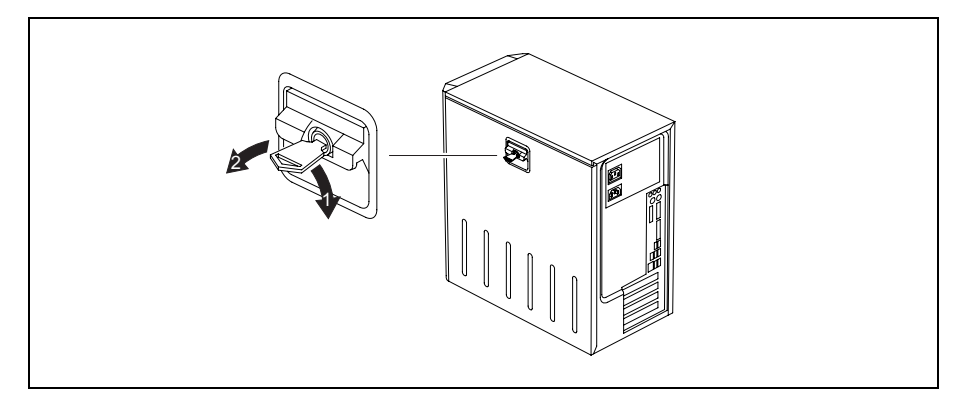

#### **Verrouiller le boîtier**

Tournez la clé dans le sens de la flèche (1).

#### **Déverrouiller le boîtier**

► Tournez la clé dans le sens de la flèche (2).

### <span id="page-32-0"></span>**Protection contre le vol et plombage**

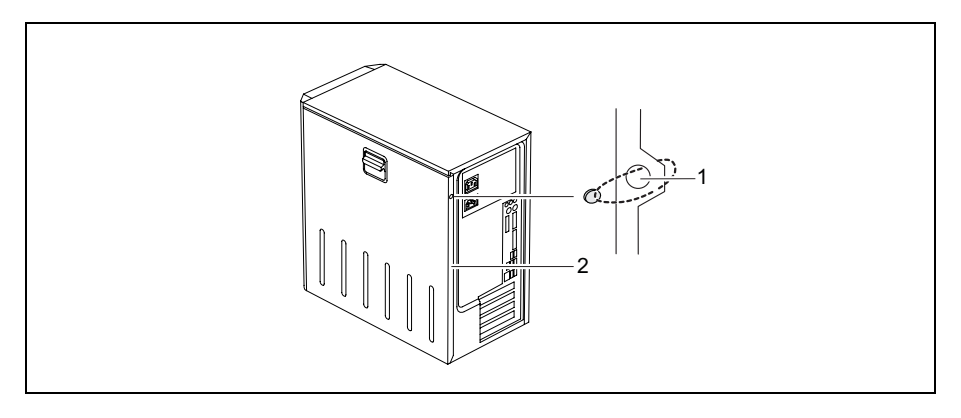

1 = Trous pour cadenas 2 = Dispositif pour Kensington Lock

#### **Protection contre le vol**

Vous pouvez protéger votre appareil contre le vol

- au moyen du dispositif pour Kensington Lock (2) et d'un Kensington MicroSaver. Lisez le manuel de votre Kensington Lock.
- au moyen des trous (1), d'un cadenas et d'une chaîne que vous aurez préalablement reliée à un objet fixe.

#### **Plomber**

Pour empêcher l'ouverture du boîtier par une personne non autorisée, vous pouvez le plomber. Faites passer la chaînette de plombage à travers les trous (1) et fermez la chaînette à l'aide du plomb.

### **Fonctions de sécurité dans le Setup du BIOS**

Dans le *Setup du BIOS*, le menu *Security* vous propose différentes possibilités pour protéger votre système et vos données personnelles contre un accès non autorisé, par exemple :

- Empêcher un appel non autorisé du *Setup du BIOS*
- Empêcher un accès non autorisé au système
- Empêcher l'accès non autorisé aux réglages du BIOS des cartes
- Empêcher le démarrage du système à partir du lecteur de disquette
- Permettre l'affichage d'un avertissement en cas de présence d'un virus
- Empêcher une écriture non autorisée sur disquette
- Protéger le Setup du BIOS contre l'écrasement
- Protéger l'appareil contre une mise sous tension par un périphérique

Ces possibilités peuvent être combinées.

Vous trouverez dans le manuel de la carte mère ou dans le manuel "Setup du BIOS" une description détaillée du menu *Security* et sur l'attribution de mots de passe.

### <span id="page-33-0"></span>**Autorisation d'accès à l'aide d'une SmartCard**

Sur les systèmes équipés d'un lecteur de SmartCard l'accès au système peut être limité aux utilisateurs qui possèdent une SmartCard correspondante.

### **Protection d'accès avec SystemLock**

*SystemLock* va vous permettre de protéger votre système contre tout démarrage non autorisé. Un système ne peut être mis en marche que si l'utilisateur insère une SmartCard valide dans le lecteur de SmartCard ainsi que son numéro d'identification personnel secret (PIN). Pour utiliser *SystemLock*, vous devez disposer des composants suivants :

- lecteur de SmartCard interne ou externe
- *SystemLock* installé (voir le manuel "Setup du BIOS")
- SmartCard

*SystemLock* commande l'accès à votre appareil. Au cours de l'initialisation d'une SmartCard, des droits sont attribués qui régissent l'accès au système (System, Setup, System+Setup, Admin). Vous pouvez attribuer plusieurs SmartCards à un seul système et les initialiser avec différents droits. Vous pouvez aussi protéger l'accès à votre disque dur.

Ceci permet de subdiviser les utilisateurs dans des groupes d'utilisateurs. Les utilisateurs d'un groupe d'utilisateurs utilisent des SmartCards avec les mêmes privilèges.

#### **Autres remarques relatives au SystemLock**

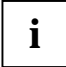

**i** Si vous souhaitez utiliser d'autres logiciels de sécurité (par ex. *SMARTY*) en plus de *SystemLock*, veuillez lire la documentation fournie avec votre logiciel de sécurité.

#### **Droits de SystemLock**

Vous pouvez initialiser une SmartCard avec l'un des droits suivants.

Système Une fois le PIN utilisateur entré, le système démarre. Vous pouvez modifier le PIN utilisateur.

Setup Vous pouvez appeler le *BIOS-Setup* et modifier le PIN utilisateur.

Système+Setup Une fois le PIN utilisateur entré, le système démarre. Vous pouvez appeler le *BIOS-Setup* et modifier le PIN utilisateur.

Admin Une fois le PIN utilisateur entré, le système démarre. Vous pouvez modifier le PIN utilisateur et le PIN administrateur, déverrouiller des SmartCards verrouillées, appeler et modifier le *BIOS-Setup,* et créer d'autres SmartCards pour ce système.

Le manuel "Setup du BIOS" décrit comment installer et utiliser *SystemLock* et initialiser des SmartCards.

#### **Utiliser le lecteur de SmartCard**

- Raccordez le lecteur externe de SmartCard à votre système comme décrit dans le manuel fourni avec le lecteur de SmartCard.
- ► Lorsque l'appareil est sous tension, vous êtes invité à introduire votre SmartCard.

# <span id="page-34-0"></span>**Analyse des problèmes et conseils**

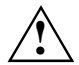

**!** Si vous débranchez ou branchez des câbles, observez les instructions données dans le manuel "Sécurité" et dans le chapitre "[Mise en service](#page-14-0)".

En cas de problèmes, essayez de les résoudre en fonction des mesures décrites dans les documents suivants :

- dans ce chapitre
- dans la documentation des appareils raccordés
- dans l'aide des différents programmes
- dans la documentation du système d'exploitation utilisé.

Si vous n'êtes pas en mesure de réparer la panne, procédez de la façon suivante :

- ► Mettez l'appareil hors tension.
- ► Notez les opérations exécutées et l'état dans lequel se trouvait l'appareil au moment de l'apparition de l'erreur.
- Notez le message d'erreur qui est éventuellement affiché.
- ► Notez le numéro d'identification de votre appareil. Vous trouverez le numéro d'identification sur la plaque signalétique sur la face arrière du boîtier.
- ► Prenez contact avec votre point de vente ou avec notre S.A.V.

# **Analyse des problèmes**

### **Après la mise sous tension, le voyant Marche ne s'allume pas**

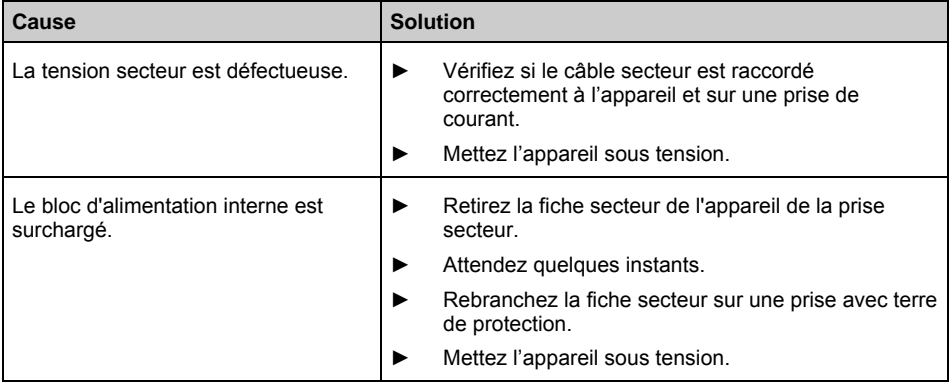

### <span id="page-35-0"></span>**Impossible d'éteindre l'appareil avec l'interrupteur Marche/Arrêt**

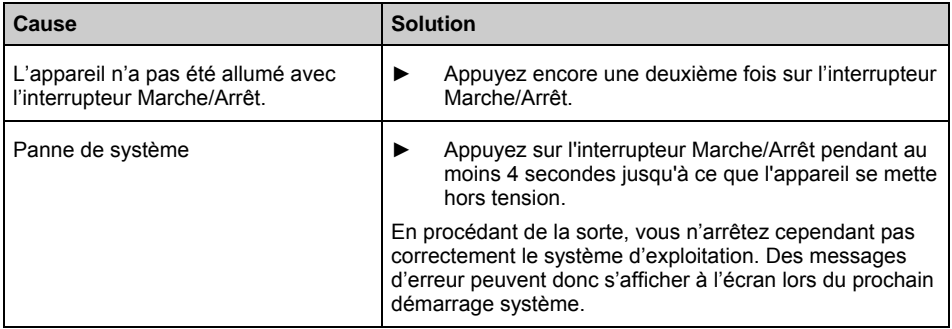

### **L'écran reste sombre**

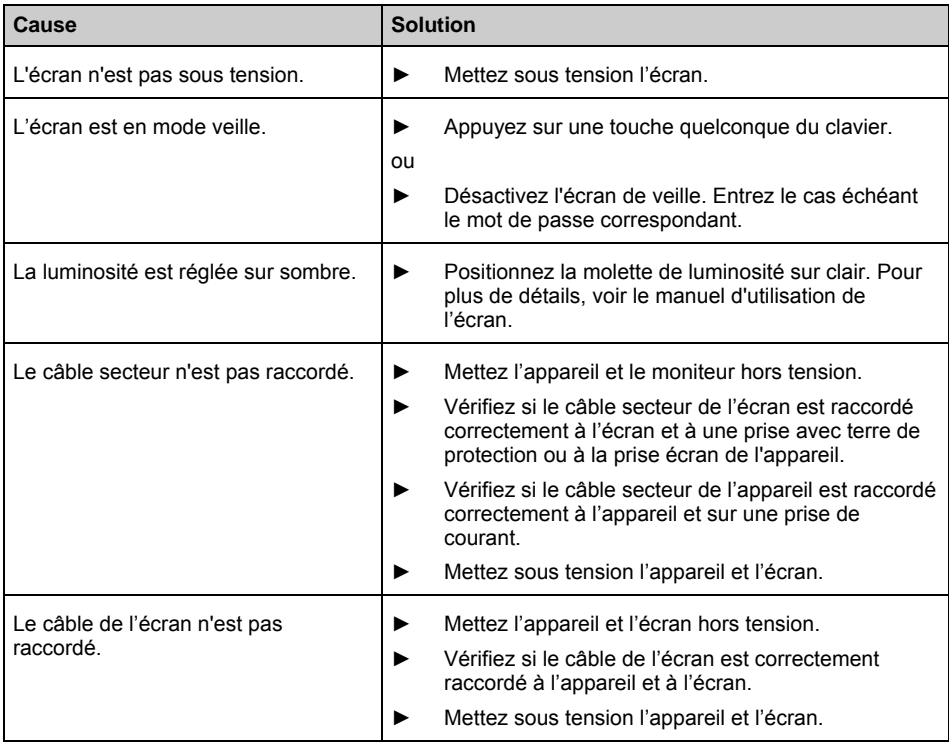
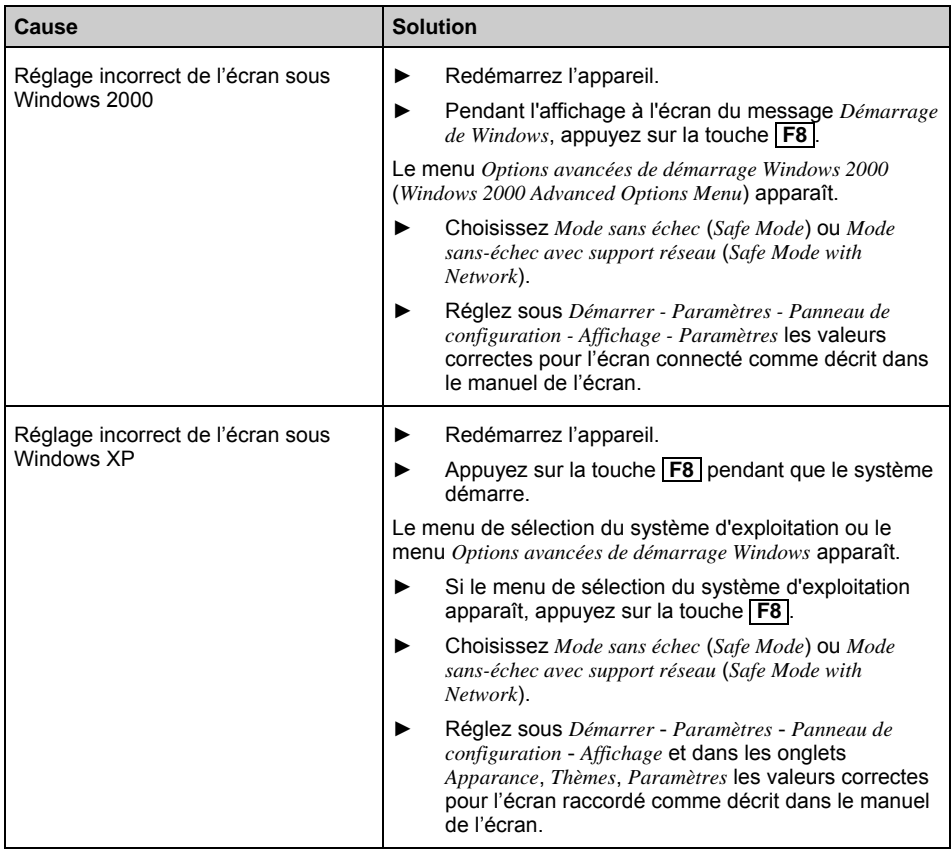

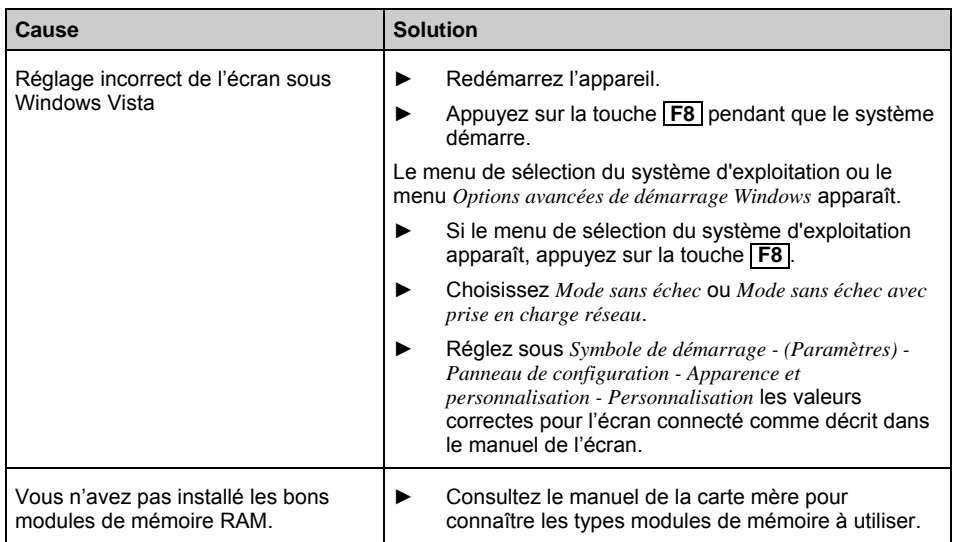

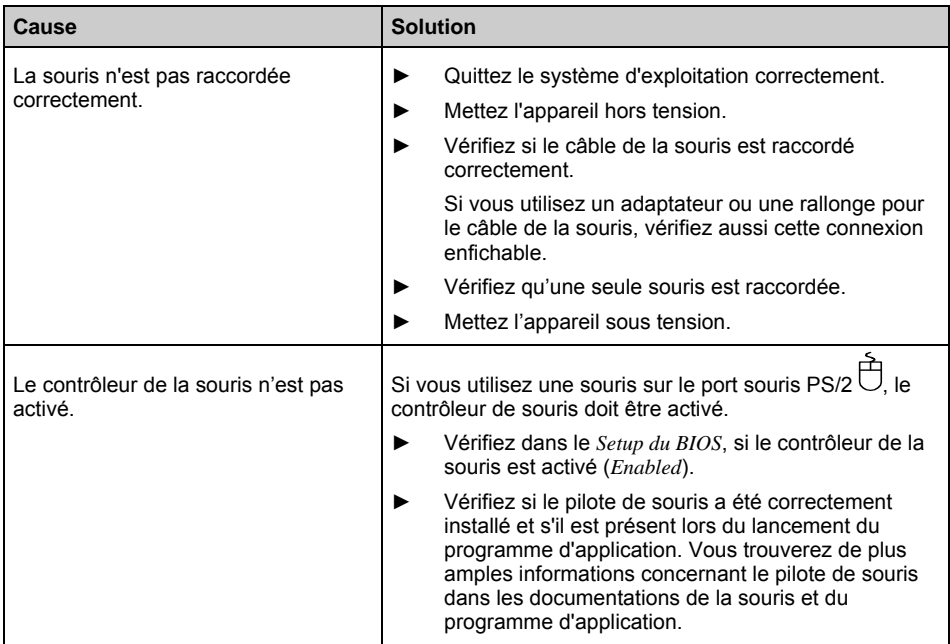

# **Le pointeur de la souris n'apparaît pas sur l'écran**

# **Lecture/écriture impossible sur la disquette**

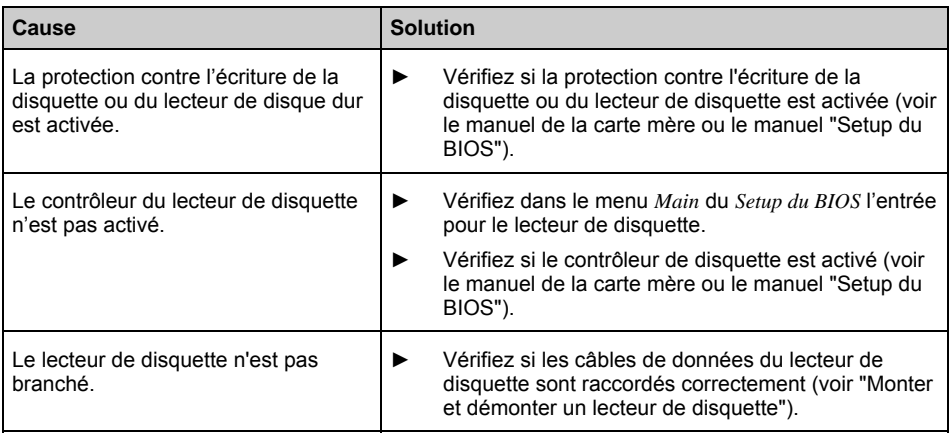

## **L'heure et/ou la date indiquée est inexacte**

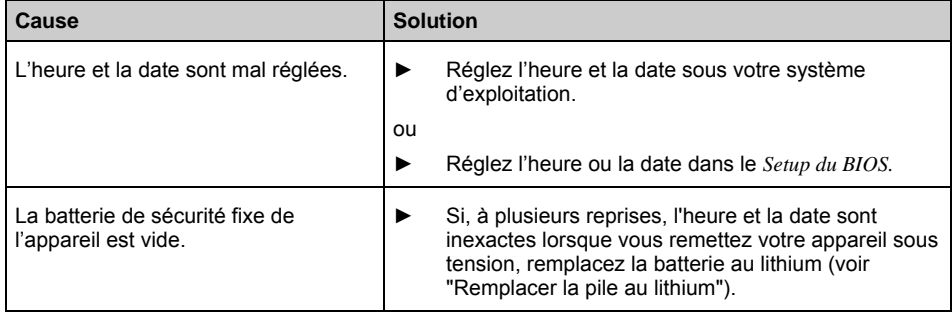

## **Message d'erreur à l'écran**

Vous trouverez les messages d'erreur et leur explication :

- dans le manuel de la carte mère
- dans la documentation fournie avec les programmes utilisés

# **Installer un nouveau logiciel**

L'installation de programmes ou de programmes de gestion (pilotes) sont susceptibles d'écraser ou de modifier d'importants fichiers. Pour pouvoir accéder aux fichiers originaux en cas de problèmes survenant après l'installation, nous vous conseillons de réaliser une copie de sauvegarde (Backup) du contenu de votre disque dur avant l'installation.

# **Restaurer le contenu du disque dur**

Vous trouverez les instructions nécessaires sur la pochette du Recovery CD/DVD.

# **Conseils**

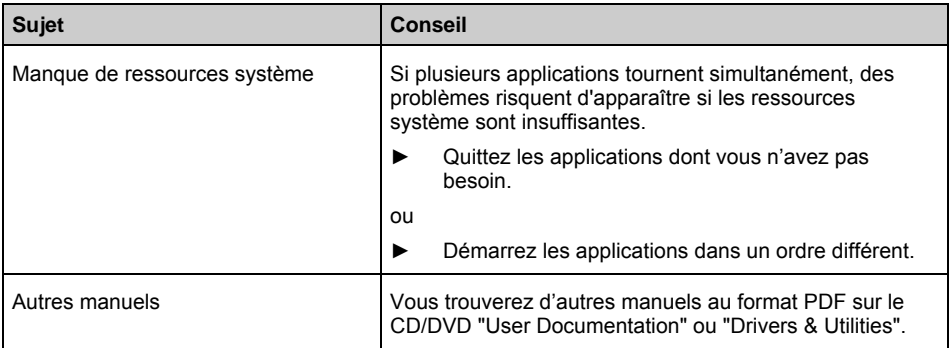

# <span id="page-41-0"></span>**Extensions système**

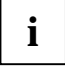

Il peut être utile d'imprimer l'une ou l'autre section de ce chapitre car l'appareil doit être<br> **i** bors tension lors du montage et du démontage d'extensions système. hors tension lors du montage et du démontage d'extensions système.

Il sera peut-être nécessaire de réactualiser le BIOS après une extension du système ou une mise à niveau matérielle. Vous trouverez d'autres informations dans le manuel "Setup du BIOS" ou, le cas échéant, dans le manuel de la carte mère.

Lors du montage des composants à dégagement de chaleur important, veillez à ne pas dépasser la température maximale autorisée.

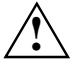

**!** Pour monter ou démonter des extensions système, l'appareil doit être hors tension et ne pas être en mode d'économie d'énergie.

Avant d'ouvrir l'appareil, débranchez la fiche secteur.

Ce chapitre décrit toutes les actions à effectuer lors du remplacement ou de l'ajout de matériel (par exemple, ajout de cartes ou de lecteurs).

Avant de monter de nouveaux lecteurs et/ou cartes, lisez la documentation fournie.

Avant de procéder aux extensions de la carte mère, lisez le manuel de la carte mère.

# **Remarques relatives aux cartes**

Lors du remplacement de cartes ou de composants sur les cartes, manipulez les mécanismes de verrouillage (taquets et boulons de centrage) avec le plus grand soin.

Pour éviter d'endommager les cartes ou les composants et les circuits qui s'y trouvent, montez et démontez les cartes avec le plus grand soin. Veillez à placer les cartes d'extension en évitant de les introduire de biais.

N'utilisez jamais d'objets pointus (tournevis) comme levier.

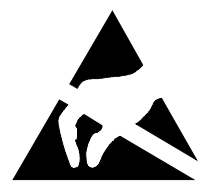

Les cartes constituées de composants à risque électrostatique (ESD = Electrostatic Sensitive Devices) sont signalées par l'étiquette ci-contre :

Lors de la manipulation de cartes ESD, respectez les consignes suivantes :

- Vous devez vous décharger de l'électricité statique (en touchant un objet relié à la terre, par exemple) avant de manipuler les cartes.
- Les appareils et outils utilisés doivent être dépourvus de toute charge statique.
- Manipulez les cartes en les tenant uniquement par leurs bords.
- Evitez de toucher les broches ou les circuits d'une carte.

# <span id="page-42-0"></span>**Ouvrir le boîtier**

Mettez l'appareil hors tension. L'appareil ne doit pas être en mode d'économie d'énergie!

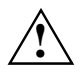

**!** Respectez les instructions données dans le chapitre ["Remarques importantes"](#page-10-0). Débranchez la fiche secteur de la prise de courant. Ne rebranchez la fiche secteur qu'après avoir refermé le boîtier.

- ► Appareils avec serrure de boîtier : Ouvrez le boîtier.
- Retirez les câbles éventuellement gênants, coincés.
- ► Couchez l'appareil sur le côté.

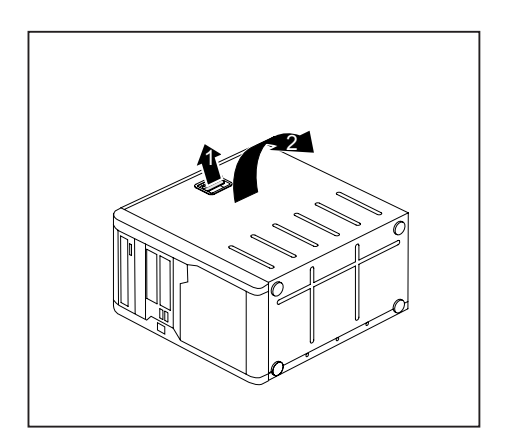

Tirez le verrouillage (1) et tirez le panneau latéral dans le sens de la flèche (2).

# <span id="page-43-0"></span>**Fermer le boîtier**

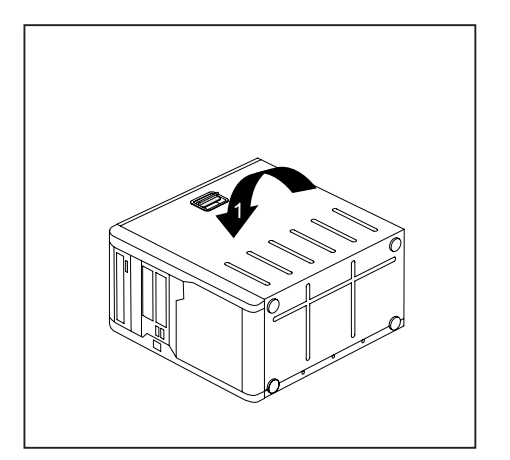

- ► Insérez le panneau latéral dans les rails de guidage sur la face inférieure du boîtier.
- Basculez le panneau latéral dans le sens de la flèche (1), jusqu'à ce qu'il s'enclenche.

- ► Appareils avec serrure de boîtier : Fermez le boîtier.
- Raccordez de nouveau les câbles préalablement débranchés.

# **Monter le verrouillage avec serrure de boîtier**

#### **Démonter le verrouillage**

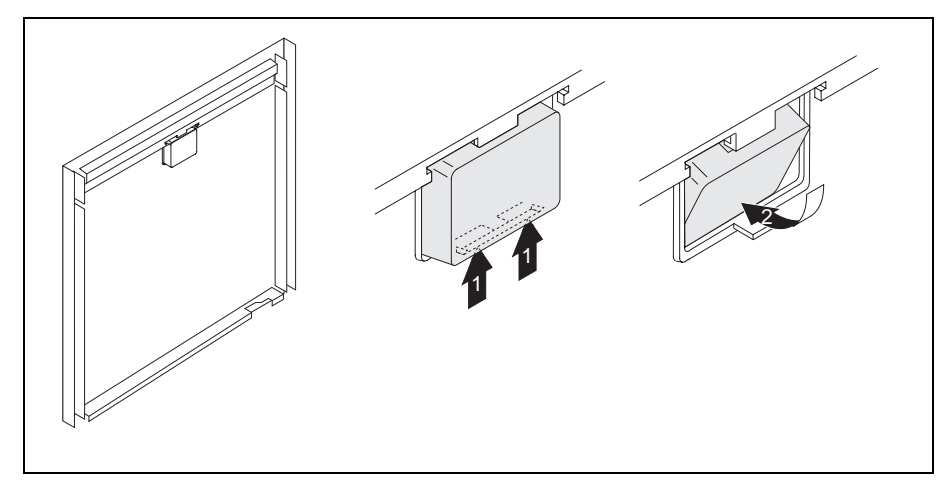

- ► Ouvrez le boîtier (voir ["Ouvrir le boîtier"](#page-42-0)).
- Posez le panneau latéral démonté sur une surface plane, face intérieure vers le haut.
- Appuyez sur le taquet d'encastrement dans le sens de la flèche (1).
- ► Avec précaution, sortez le verrouillage du panneau latéral dans le sens de la flèche (2).

#### **Monter le verrouillage avec serrure de boîtier**

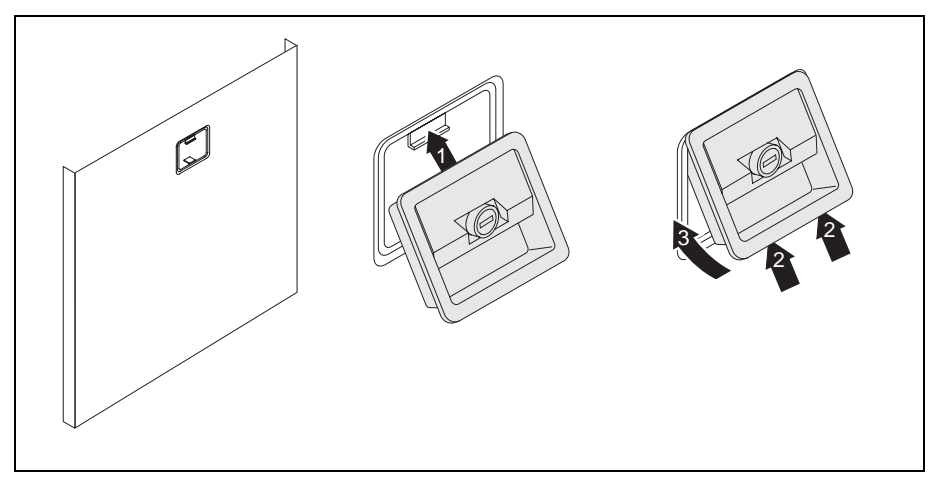

- ► Retournez le panneau latéral démonté (face extérieure vers le haut).
- ► Enfilez le verrouillage avec serrure de boîtier dans le panneau latéral, dans le sens de la flèche (1).
- ► Enfoncez simultanément le taquet d'encastrement dans le sens de la flèche (2) et le verrouillage dans le panneau latéral (3) jusqu'à ce que le taquet s'enclenche.

## <span id="page-46-0"></span>**Ouvrir le boîtier des lecteurs**

► Ouvrez le boîtier (voir ["Ouvrir le boîtier"](#page-42-0)).

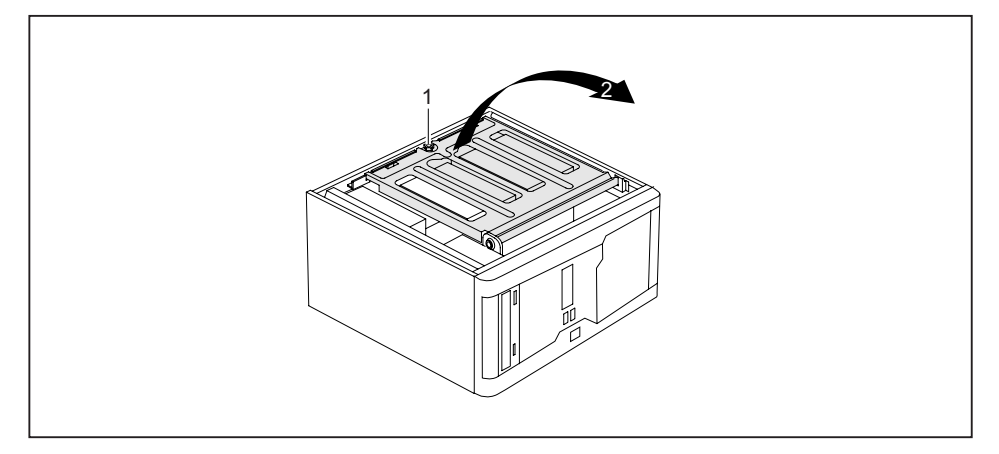

- Desserrez la vis moletée (1).
- Relevez le boîtier des lecteurs (2).

**i** Grâce au contrôler de couple de serrage intégré, le boîtier des lecteurs reste immobile dans toutes les positions. dans toutes les positions.

# **Fermer le boîtier des lecteurs**

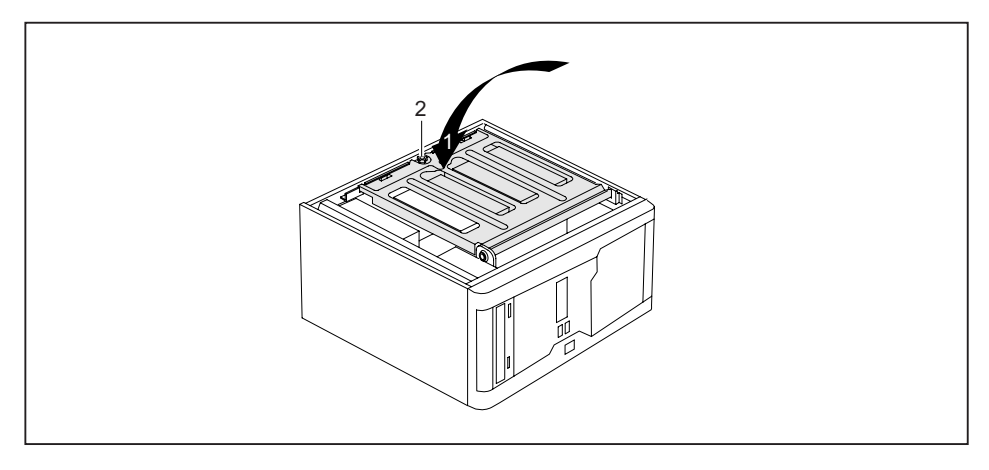

Rabattez avec précaution le boîtier des lecteurs (1). Veillez à ne coincer aucun câble.

- ► Fixez le boîtier des lecteurs à l'aide de la vis moletée (2).
- ► Fermez le boîtier (voir "[Fermer le boîtier"](#page-43-0)).

# <span id="page-48-0"></span>**Démonter le bloc de ventilation**

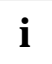

**i** Lorsque vous retirez le bloc de ventilation, veillez à ne pas endommager le refroidisseur<br>de processeur sur la carte mère. de processeur sur la carte mère.

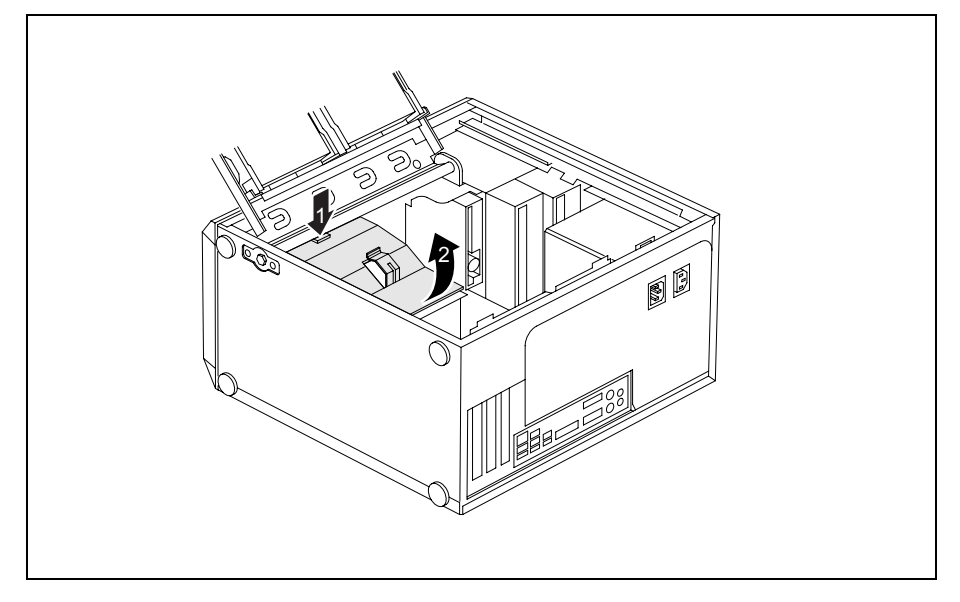

- ► Ouvrez le boîtier (voir ["Ouvrir le boîtier"](#page-42-0)).
- ► Ouvrez le boîtier des lecteurs (voir "[Ouvrir le boîtier des lecteurs"](#page-46-0)).
- Décrochez les câbles du support sur le bloc de ventilation.
- Retirez les câbles éventuellement gênants, coincés.
- Déverrouillez le bloc de ventilation en appuyant sur les crochets de verrouillage dans le sens de la flèche (1).
- ► Maintenez les crochets de verrouillage enfoncés et tirez le bloc de ventilation dans le sens de la flèche (2) pour le sortir du boîtier.

# <span id="page-49-0"></span>**Monter le bloc de ventilation**

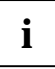

**i** Lorsque vous remontez le bloc de ventilation, veillez à ne pas endommager le refroidisseur de processeur sur la carte mère. refroidisseur de processeur sur la carte mère.

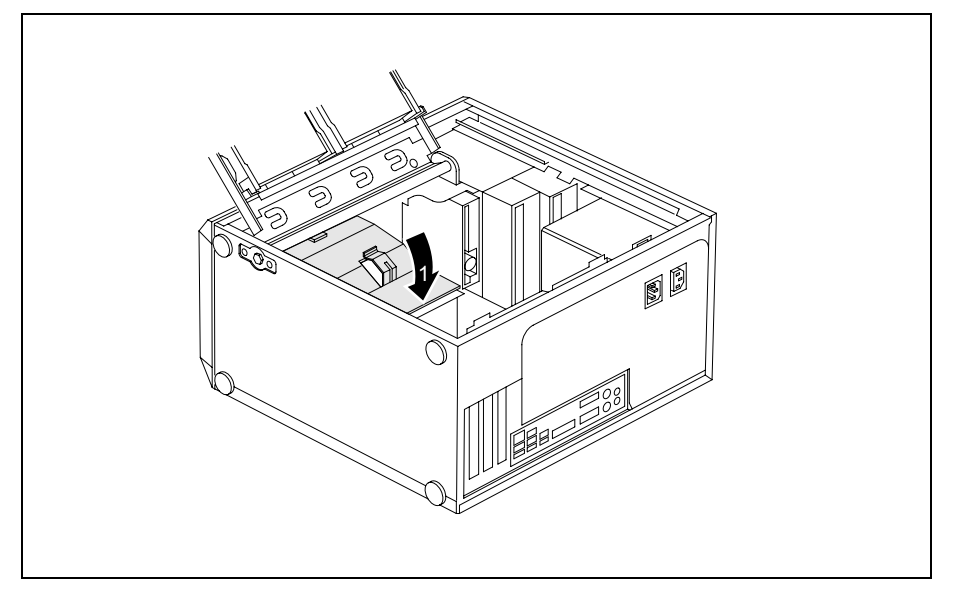

- ► Insérez les crochets de retenue sur la face inférieure du bloc de ventilation dans les fentes correspondantes du boîtier.
- ► Poussez le bloc de ventilation dans le boîtier dans le sens de la flèche (1) jusqu'à ce que les crochets de verrouillage s'enclenchent en émettant un déclic.
- Raccordez de nouveau les câbles préalablement débranchés.
- Accrochez les câbles dans le support sur le bloc de ventilation.
- Rabattez le boîtier des lecteurs (voir ["Fermer le boîtier des lecteurs](#page-46-0)").
- ► Fermez le boîtier (voir "[Fermer le boîtier"](#page-43-0)).

# <span id="page-50-0"></span>**Monter et démonter une carte**

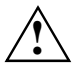

**!** Respectez la section "[Remarques relatives aux cartes](#page-41-0)".

Lors de la pose de nouvelles cartes, veillez que celles-ci ne poussent pas les cartes déjà présentes.

Vous trouverez dans le manuel de la carte mère une description du nombre, de la position et de la disposition des emplacements de carte disponibles sur la carte mère. Certaines cartes sont déjà montées à la livraison.

### **Monter une carte**

- ► Ouvrez le boîtier (voir ["Ouvrir le boîtier"](#page-42-0)).
- ► Ouvrez le boîtier des lecteurs (voir "[Ouvrir le boîtier des lecteurs"](#page-46-0)).

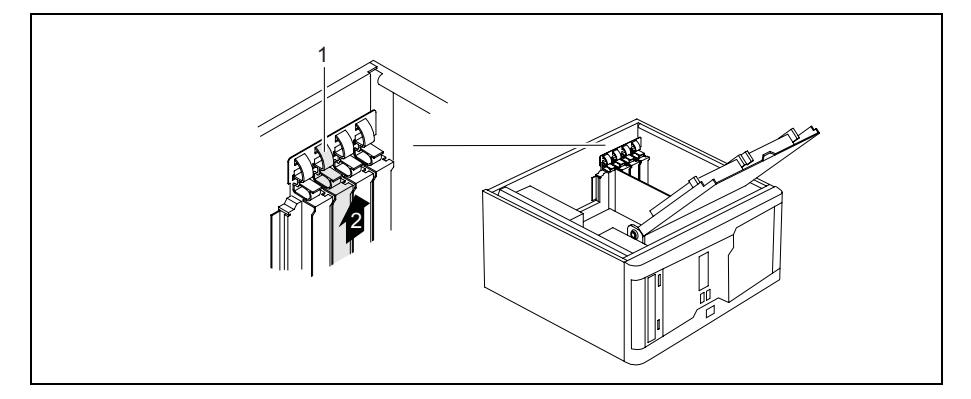

- Appuyez sur la partie courbe de l'agrafe de retenue (1).
- Sortez le cache du logement en le tirant dans le sens de la flèche (2).

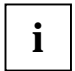

**i** Ne jetez pas le cache. Lorsque vous remonterez la carte, il sera nécessaire de replacer le cache du logement pour des raisons liées au refroidissement, à la protection incendie et cause une refroiding entre la protecti au respect des directives CEM (directives régissant la compatibilité électromagnétique).

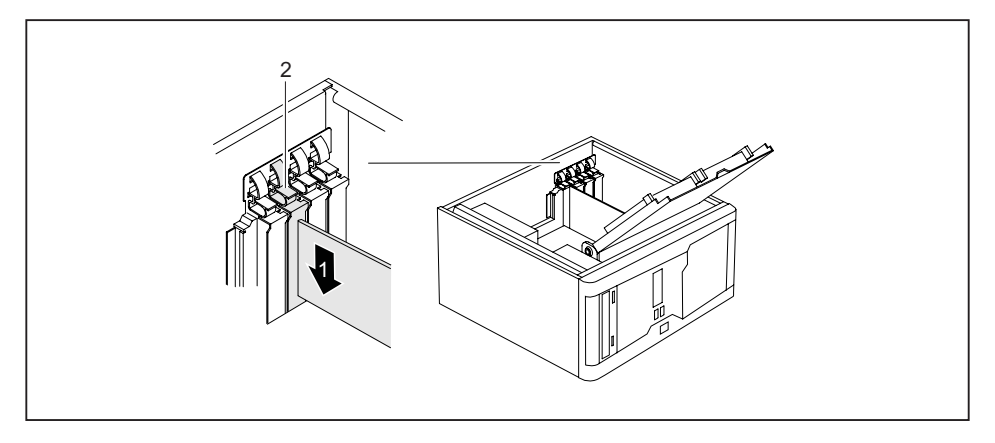

- ► Poussez la carte dans le logement (1).
- ► Appuyez sur l'agrafe de retenue jusqu'à ce qu'elle s'enclenche en émettant un déclic (2).
- Si nécessaire, fixez la carte avec une vis supplémentaire.
- Si nécessaire, enfichez les câbles sur la carte.
- Rabattez le boîtier des lecteurs (voir ["Fermer le boîtier des lecteurs](#page-46-0)").
- ► Fermez le boîtier (voir "[Fermer le boîtier"](#page-43-0)).

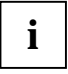

Si vous avez monté ou démonté une carte, vérifiez dans le *Setup du BIOS* les paramètres pour le logement PCI correspondant. Le cas échéant, modifiez-les. A cet effet, reportez-<br>pour le logement préferentien captius à la s vous à la documentation relative à la carte PCI.

Pour plus d'informations sur le montage de cartes étroites (low profile), voir le chapitre ["Cartes étroites \(low profile\)](#page-54-0)"

## **Démonter une carte**

- ► Ouvrez le boîtier (voir ["Ouvrir le boîtier"](#page-42-0)).
- ► Ouvrez le boîtier des lecteurs (voir "[Ouvrir le boîtier des lecteurs"](#page-46-0)).
- Débranchez les câbles qui sont branchés à la carte.

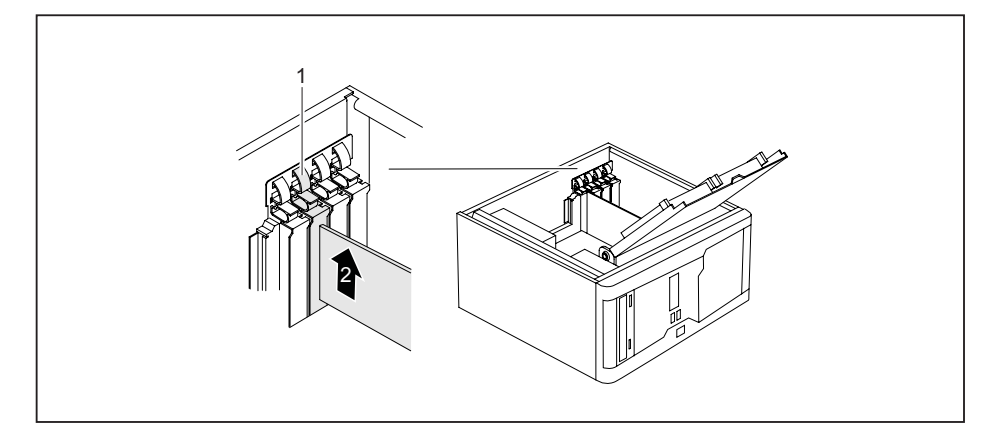

- Appuyez sur la partie courbe de l'agrafe de retenue (1).
- Si vous avez fixé la carte avec une vis supplémentaire, retirez la vis.
- Sortez la carte en la tirant dans le sens de la flèche (2).
- Placez la carte dans un emballage ad hoc.

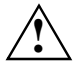

Pour des raisons liées au refroidissement, à la protection incendie et au respect des<br>directives CEM (directives régissant la compatibilité électromagnétique), le cache doit être<br>replacé aux la logement vide replacé sur le logement vide.

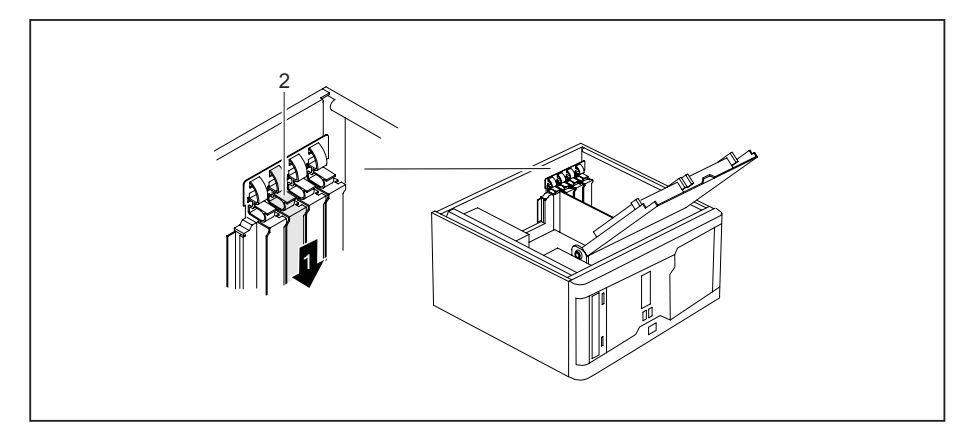

Glissez le cache dans le logement (1).

- ► Appuyez sur l'agrafe de retenue jusqu'à ce qu'elle s'enclenche en émettant un déclic (2).
- ► Rabattez le boîtier des lecteurs (voir ["Fermer le boîtier des lecteurs](#page-46-0)").
- ► Fermez le boîtier (voir "[Fermer le boîtier"](#page-43-0)).

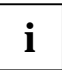

Si vous avez monté ou démonté une carte PCI, vérifiez dans le *Setup du BIOS* les<br>
paramètres pour le logement PCI correspondant. Le cas échéant, modifiez-les. A cet effet,<br>
paramètre vous à la propriet de la propriet de l reportez-vous à la documentation relative à la carte PCI.

# <span id="page-54-0"></span>**Cartes étroites (low profile)**

Afin de pouvoir monter ces cartes étroites (low profile) dans des logements pour cartes normaux, vous devez au préalable installer un adaptateur spécifique.

Les logements réservés aux cartes étroites (low profile) possèdent des caches en deux parties. Les deux éléments sont fixés l'un à l'autre par une vis.

Démontez le cache souhaité et desserrez la vis.

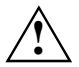

Ne jetez pas le cache du logement. Lorsque vous retirez la carte, vous devez remonter le<br>cache du logement (refroidissement, protection incendie ou respect des directives CEM).

#### **Monter l'adaptateur**

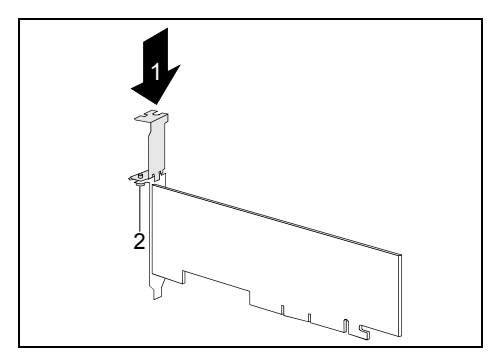

► Fixez l'adaptateur sur le cache de la carte étroite (low profile) (1) et vissez-le solidement (2).

Vous pouvez à présent installer la carte étroite (low profile) comme une carte normale dans le logement voulu (voir ["Monter une carte"](#page-50-0)).

#### **Démonter l'adaptateur**

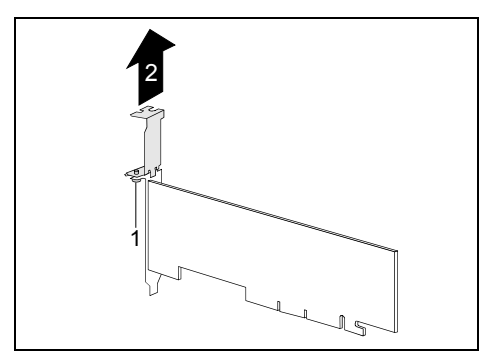

Desserrez la vis (1) et retirez l'adaptateur (2).

# **Montage et démontage d'une interface optionnelle**

Vous pouvez monter une interface supplémentaire (p. ex. série ou parallèle) comme une carte, en l'insérant dans un des logements prévus sur la face arrière de l'appareil. Vous trouverez une description précise de la connexion de périphériques aux interfaces dans la documentation du périphérique.

## **Montage d'une interface optionnelle supplémentaire**

► Ouvrez le boîtier (voir "[Ouvrir le boîtier](#page-42-0)").

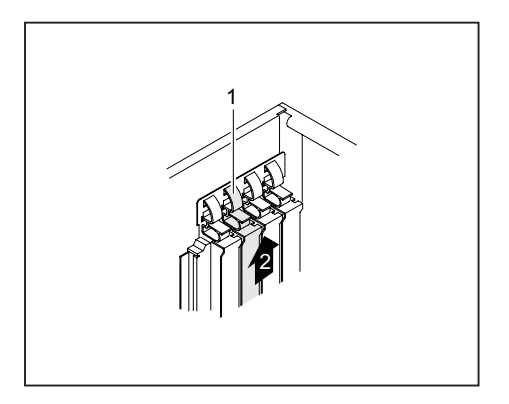

- ► Appuyez sur la partie courbe de l'agrafe de retenue (1).
- Sortez le cache arrière du logement (2).

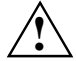

Ne jetez pas le cache arrière du logement. Lorsque vous retirerez l'interface, vous devrez<br>replacer le cache pour assurer le refroidissement, la protection anti-feu et respecter les<br>règlemente en matière de compatibilité é règlements en matière de compatibilité électromagnétique.

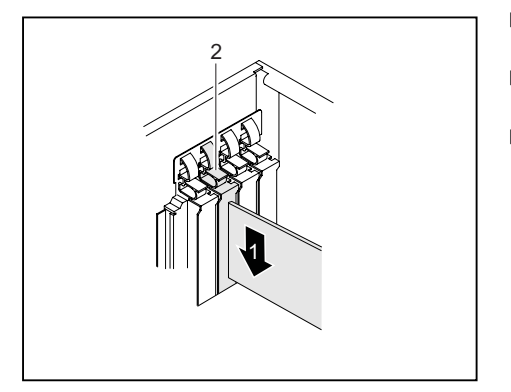

- ► Poussez l'interface jusqu'à la butée dans son logement (1).
- ► Enfoncez l'interface dans le logement jusqu'à ce qu'elle s'enclenche.
- ► Appuyez sur l'agrafe de retenue jusqu'à ce qu'elle s'enclenche en émettant un déclic  $(2)$ .

- Branchez le câble de l'interface supplémentaire sur le port de la carte mère.
- ► Fermez le boîtier (voir "[Fermer le boîtier](#page-43-0)").

## **Démontage d'une interface optionnelle**

- ► Ouvrez le boîtier (voir ["Ouvrir le boîtier"](#page-42-0)).
- Débranchez les câbles qui sont branchés sur l'interface.

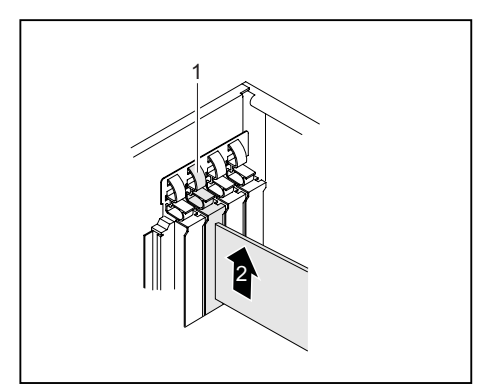

- ► Appuyez sur la partie courbe de l'agrafe de retenue (1).
- Retirez l'interface du logement (2).

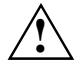

Vous devez remettre le cache arrière du logement pour garantir le refroidissement, la<br>protection anti-feu et garantir le respect des prescriptions en matière de compatibilité<br>protection anti-feu et garantir le respect des électromagnétique.

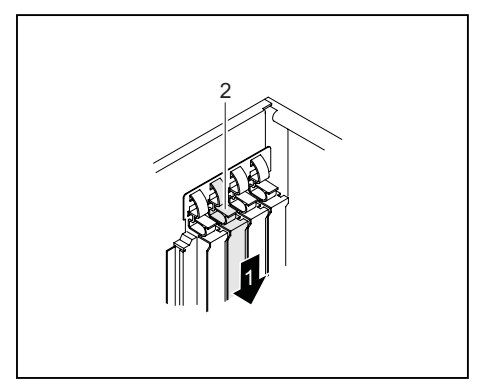

► Fermez le boîtier (voir "[Fermer le boîtier"](#page-43-0)).

- ► Remettez le cache dans son logement (1). Assurez-vous que la pointe de l'équerre en métal s'encastre à l'extérieur du boîtier.
- ► Appuyez sur l'agrafe de retenue jusqu'à ce qu'elle s'enclenche en émettant un déclic  $(2)$ .

# <span id="page-58-0"></span>**Monter et démonter des lecteurs**

Le boîtier peut accueillir en tout cinq lecteurs :

- quatre lecteurs accessibles (deux lecteurs 5 1/4 pouces et deux lecteurs 3 1/2 pouces)
- deux lecteurs non accessibles (deux lecteurs 3 1/2 pouces d'une demi-hauteur)

On entend par lecteurs accessibles les lecteurs de DVD ou de CD-ROM, par exemple, dans lesquels on introduit un support de données de l'extérieur. Les lecteurs non accessibles désignent, par exemple, les lecteurs de disque dur.

## **Démonter un lecteur accessible**

► Ouvrez le boîtier (voir ["Ouvrir le boîtier"](#page-42-0)).

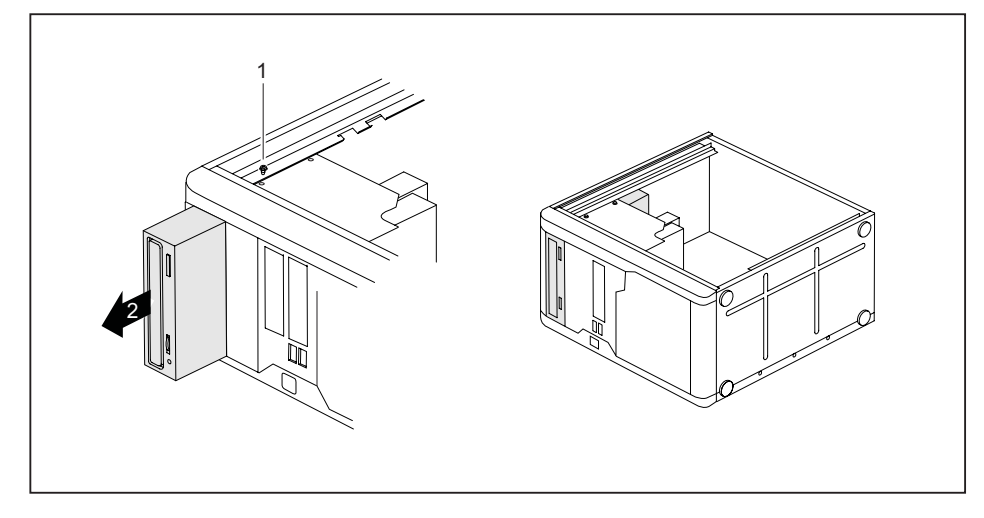

- ► Débranchez les connecteurs du câble de données et de l'alimentation du lecteur.
- ► Appuyez sur l'agrafe de fixation (1) tout en la poussant encore un peu plus bas (2).
- Soulevez l'agrafe de fixation.
- ► Poussez légèrement le lecteur par l'arrière dans le sens de la flèche (3) pour le faire ressortir du logement.

Le lecteur dépasse à présent quelque peu du boîtier.

- Retirez le lecteur dans le sens de la flèche (3) du boîtier.
- Le cas échéant, procédez aux réglages requis sur les autres lecteurs.

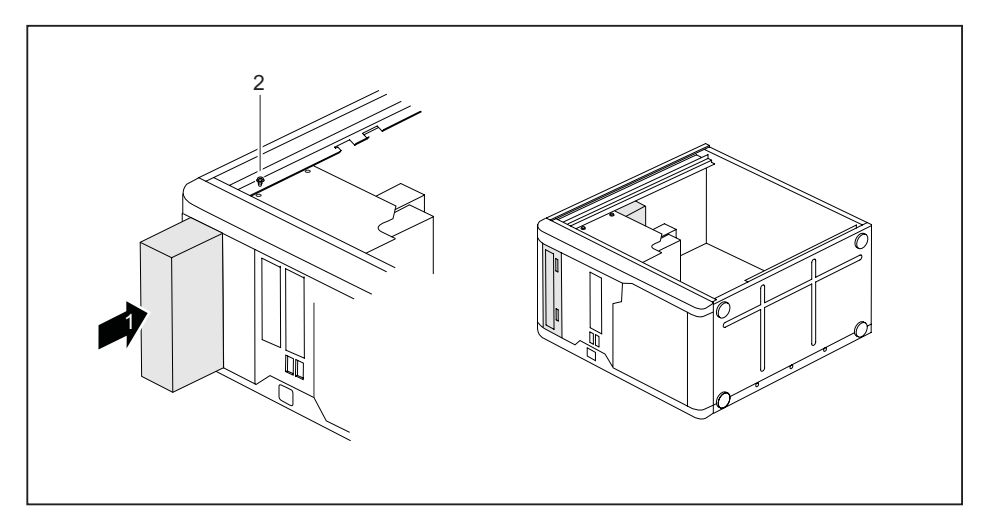

- Si vous ne montez pas de nouveau lecteur, poussez le tiroir vide dans le boîtier jusqu'à l'arrêt.
- Appuyez sur l'agrafe de fixation (2) tout en la poussant encore un peu plus haut.
- ► Fermez le boîtier (voir "[Fermer le boîtier"](#page-43-0)).

## **Monter un lecteur accessible**

- ► Ouvrez le boîtier (voir ["Ouvrir le boîtier"](#page-42-0)).
- Si un tiroir est présent, démontez-le. Procédez comme pour le démontage d'un lecteur accessible (voir ["Démonter un lecteur accessible](#page-58-0)").

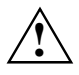

Ne jetez pas le tiroir vide. Si vous décidez ultérieurement de démonter le lecteur, vous<br>devrez replacer le tiroir vide pour garantir le refroidissement, protéger l'appareil contre les<br>risques d'incondie et garantir le res risques d'incendie et garantir le respect des consignes CEM (consignes de compatibilité électromagnétique).

► Effectuez les paramétrages requis sur le lecteur (le cas échéant aussi sur les lecteurs déjà installés).

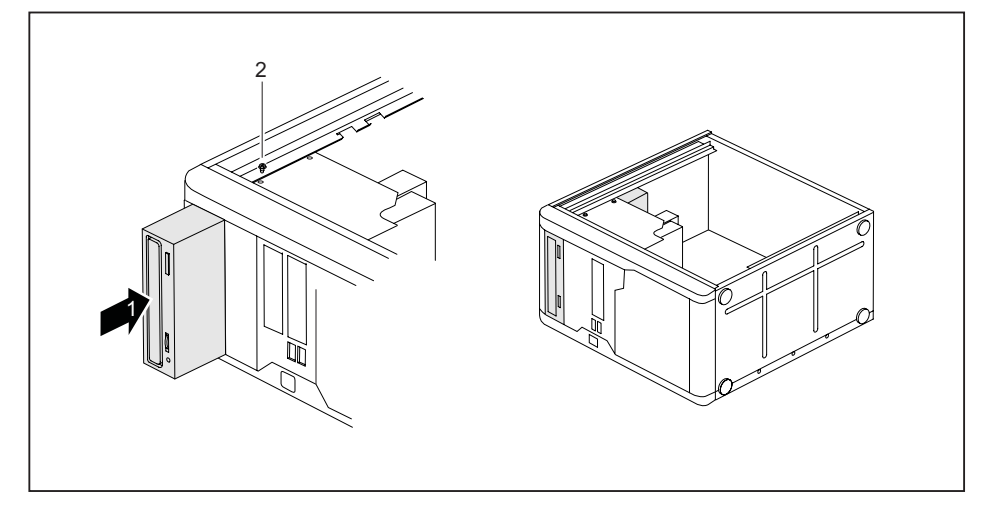

- ► Poussez le lecteur accessible à l'intérieur du boîtier (1) jusqu'à l'arrêt.
- Branchez les connecteurs des câbles de données et d'alimentation sur le lecteur. Vérifiez la polarité.
- Appuyez sur l'agrafe de fixation (2) tout en la poussant encore un peu plus haut.
- ► Fermez le boîtier (voir "[Fermer le boîtier](#page-43-0)").

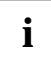

## <span id="page-61-0"></span>**Monter et démonter un lecteur de disquette**

► Ouvrez le boîtier (voir "[Ouvrir le boîtier](#page-42-0)").

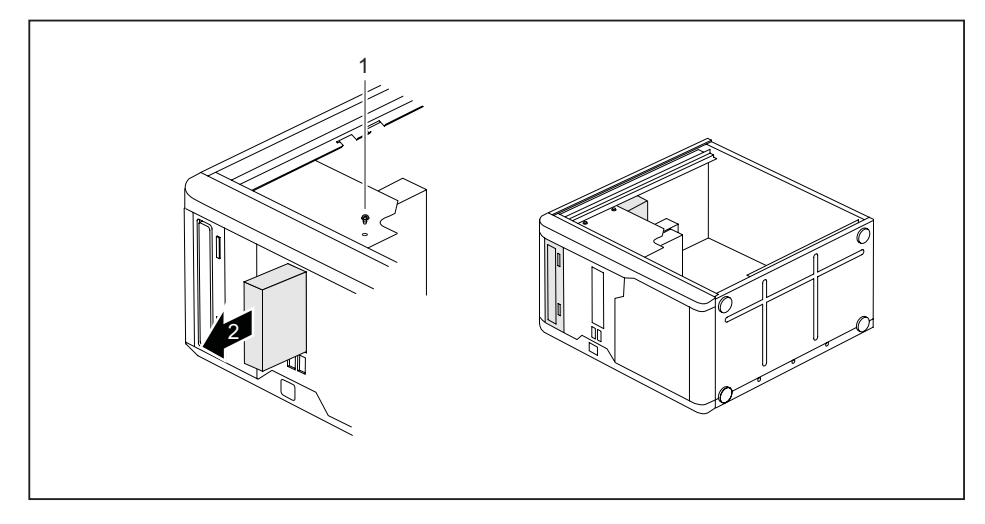

- Débranchez les connecteurs des câbles de données et d'alimentation du lecteur de disquettes.
- Retirez les vis (1) du côté droit du lecteur de disquettes.
- ► Poussez le lecteur de disquettes dans le sens de la flèche (2) hors du boîtier.
- ► Poussez le nouveau lecteur de disquettes dans le boîtier dans le sens contraire de la flèche (2).
- Fixez le lecteur de disquettes avec les vis (1).
- Branchez les connecteurs des câbles de données et d'alimentation sur le lecteur de disquettes. Vérifiez la polarité.
- ► Fermez le boîtier (voir "[Fermer le boîtier"](#page-43-0)).

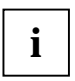

# **Monter ou démonter un lecteur de disque dur**

## **Démonter un lecteur de disque dur**

- ► Ouvrez le boîtier (voir ["Ouvrir le boîtier"](#page-42-0)).
- ► Ouvrez le boîtier des lecteurs (voir "[Ouvrir le boîtier des lecteurs"](#page-46-0)).

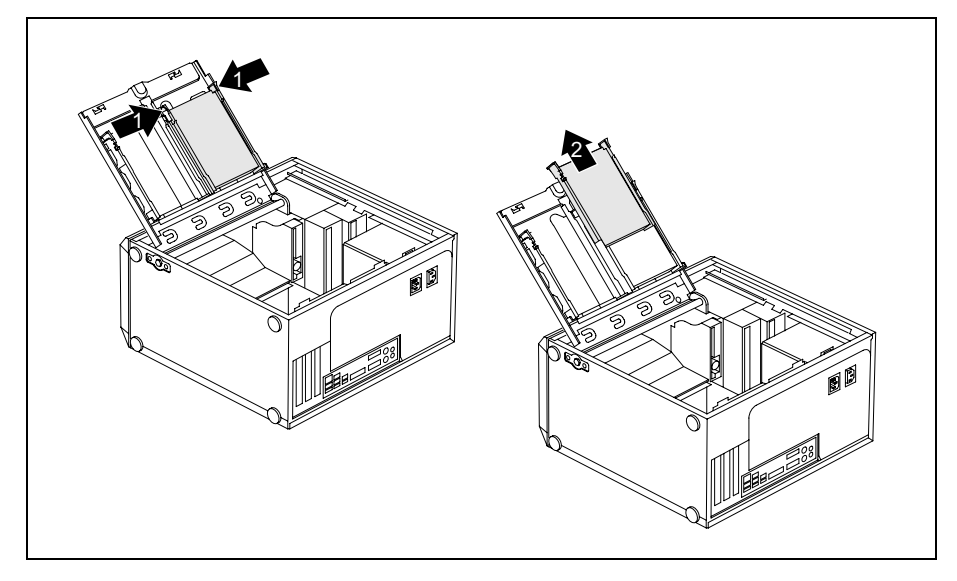

- ► Poussez légèrement (1) sur les glissières EasyChange fixées au lecteur de disque dur et sortez le lecteur du boîtier de lecteurs en le tirant dans le sens de la flèche (2).
- ► Débranchez tous les câbles branchés (câble de données, câble d'alimentation) au lecteur.

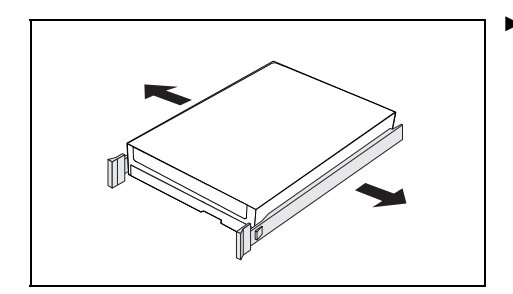

Retirez les glissières EasyChange du lecteur de disque dur.

**i** Le cas échéant, vous devez adapter l'entrée pour le lecteur dans le *Setup du BIOS*.

- Rabattez le boîtier des lecteurs (voir ["Fermer le boîtier des lecteurs](#page-46-0)").
- ► Fermez le boîtier (voir "[Fermer le boîtier"](#page-43-0)).

## **Monter un lecteur de disque dur**

- ► Ouvrez le boîtier (voir "[Ouvrir le boîtier](#page-42-0)").
- ► Ouvrez le boîtier des lecteurs (voir ["Ouvrir le boîtier des lecteurs"](#page-46-0)).

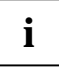

**i** Vous trouverez des glissières EasyChange pour un deuxième lecteur de disque dur à l'extérieur du logement des lecteurs. l'extérieur du logement des lecteurs.

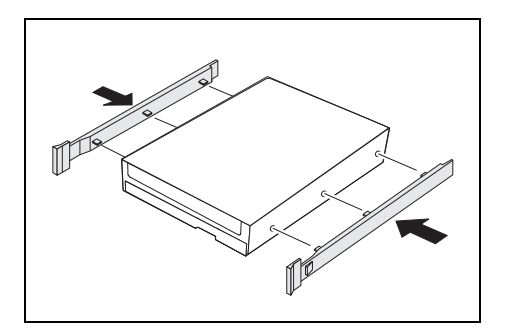

► Fixez les glissières EasyChange sur les côtés du disque dur en enfichant les tiges de dessus de la glissière EasyChange dans les trous correspondants du disque dur.

Branchez les câbles sur le lecteur de disque dur.

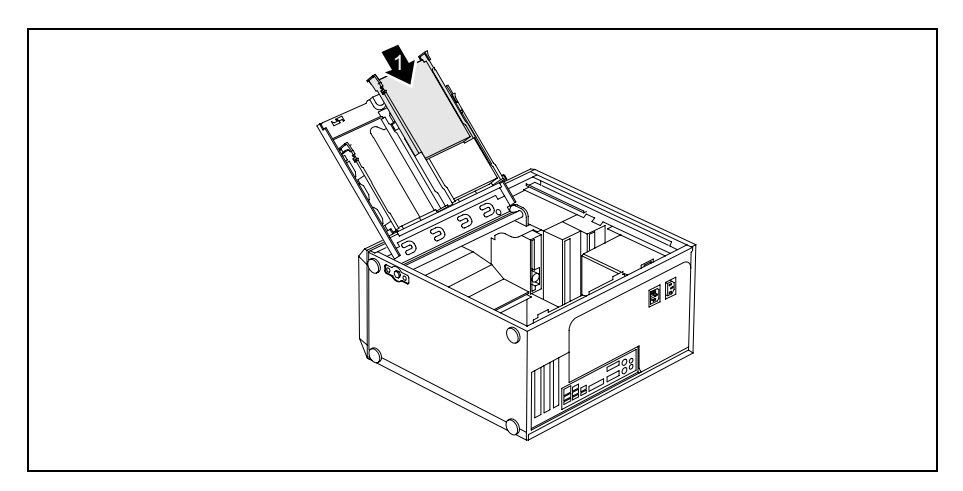

- ► Poussez le lecteur de disque dur dans le boîtier de lecteurs dans le sens de la flèche (1) au moyen des glissières EasyChange. Veillez à ce que le côté composant du lecteur de disque dur soit orientée vers l'intérieur du boîtier.
- Rabattez le boîtier des lecteurs (voir "[Fermer le boîtier des lecteurs"](#page-46-0)).
- ► Fermez le boîtier (voir "[Fermer le boîtier](#page-43-0)").

# **Monter une interface USB à l'arrière du boîtier**

Un logement pour une interface USB est prévu à l'arrière du boîtier. Ainsi, vous n'occupez pas d'emplacement réservé aux cartes.

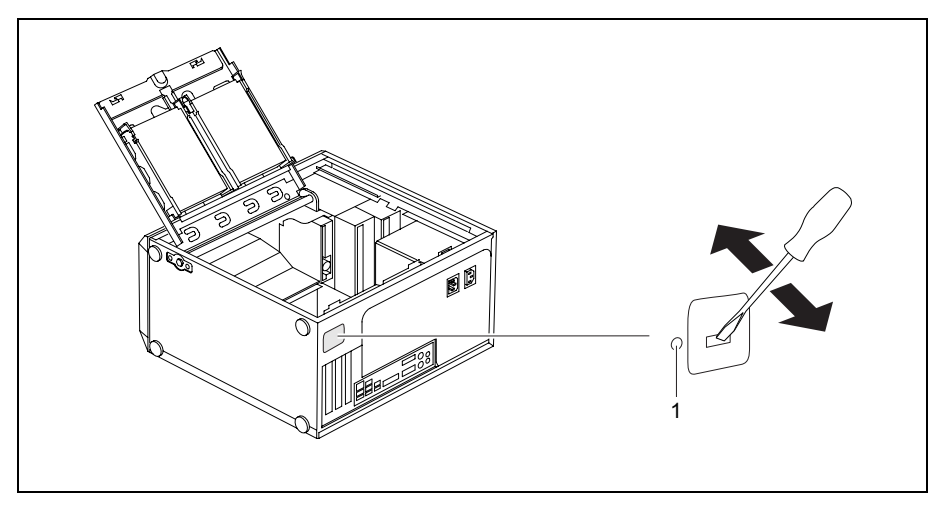

- Insérez un tournevis dans l'ouverture et enlevez le cache du logement par des mouvements de va-et-vient.
- ► Poussez l'interface USB dans le logement et fixez-la avec la vis (1).
- Branchez le câble USB sur la carte mère, comme indiqué dans le manuel de la carte mère.

# **Extensions sur la carte mère**

Pour savoir si vous pouvez accroître la mémoire vive ou le processeur de votre appareil, consultez le manuel de la carte mère.

## **Etendre la mémoire centrale**

- ► Ouvrez le boîtier (voir ["Ouvrir le boîtier"](#page-42-0)).
- ► Ouvrez le boîtier des lecteurs (voir "[Ouvrir le boîtier des lecteurs"](#page-46-0)).
- ► Etendez la mémoire en suivant les indications fournies dans le manuel de la carte mère.
- Rabattez le boîtier des lecteurs (voir "[Fermer le boîtier des lecteurs"](#page-46-0)).
- ► Fermez le boîtier (voir "[Fermer le boîtier](#page-43-0)").

## **Remplacer le processeur**

- ► Ouvrez le boîtier (voir ["Ouvrir le boîtier"](#page-42-0)).
- ► Ouvrez le boîtier des lecteurs (voir "[Ouvrir le boîtier des lecteurs"](#page-46-0)).
- ► Démontez le bloc de ventilation (voir ["Démonter le bloc de ventilation](#page-48-0)").
- Remplacez le processeur comme décrit dans le manuel de la carte mère.
- ► Montez le bloc de ventilation (voir ["Monter le bloc de ventilation"](#page-49-0)).
- Rabattez le boîtier des lecteurs (voir "[Fermer le boîtier des lecteurs"](#page-46-0)).
- ► Fermez le boîtier (voir "[Fermer le boîtier](#page-43-0)").

## <span id="page-67-0"></span>**Remplacer la pile au lithium**

Afin de permettre une sauvegarde durable des informations système, une pile au lithium est intégrée qui alimente la mémoire CMOS en courant. Lorsque la tension de la pile est trop faible ou que la pile est vide, un message d'erreur approprié est généré. La pile au lithium doit alors être remplacée.

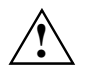

Un remplacement non conforme de la pile au lithium peut provoquer une explosion !<br>La pile de remplacement doit être absolument identique au module remplacé ou d'un type recommandé par le fabricant.

Ne jetez pas la pile au lithium avec les ordures ménagères. Elle doit être éliminée conformément à la réglementation relative aux déchets spéciaux.

Lors du remplacement, veillez impérativement à respecter la polarité de la pile au lithium : pôle positif vers le haut !

Le support de la pile au lithium est disponible en plusieurs exécutions qui fonctionnent de la même manière.

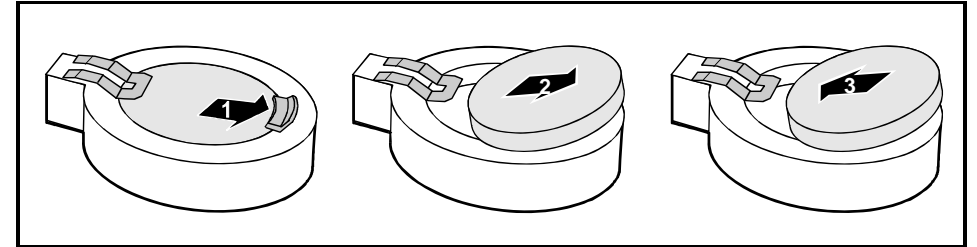

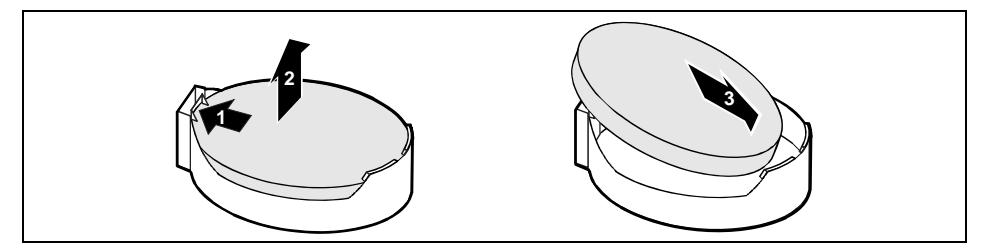

Appuyez sur le taquet d'encastrement dans le sens de la flèche.

La pile ressort légèrement de son support (1).

- Retirez la pile du compartiment (2).
- Replacez la nouvelle pile au lithium de même type dans le support (3) et poussez-la vers le bas jusqu'á ce qu'elle s'encastre.

# **Caractéristiques techniques**

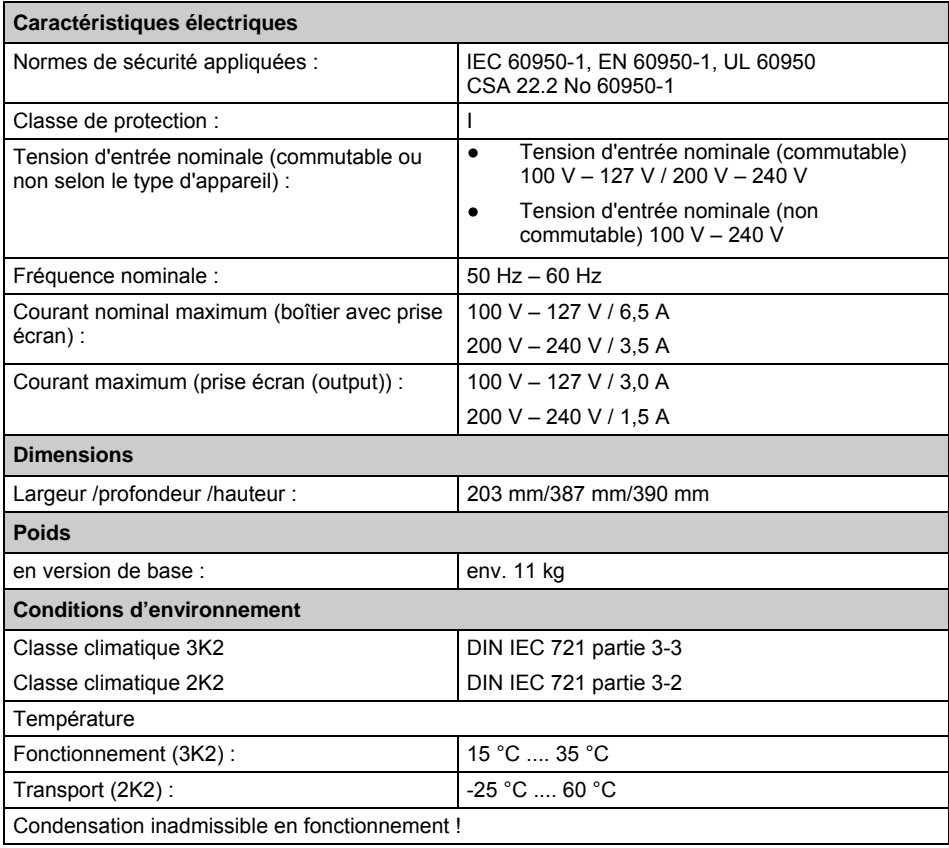

**i** Les fiches techniques de cet appareil contiennent d'autres caractéristiques techniques.<br>Vous trouverez les fiches techniques sur le site Internet *www.fujitsu-siemens.com*.

# **Index**

#### **A**

Analyse des problèmes 27 Aperçu, Appareil 1 Appareil câblage 17 fermer 36 impossible de l'allumer 28 mettre en place 8 mettre hors tension 21 mettre sous tension 21 mise sous tension 15 nettoyer 3 ouvrir 35 plomber 25 ports 18 première mise sous tension 15 protection contre le vol 25 raccorder 11 transporter 3 vérifier la tension nominale 11 verrouillage mécanique 24 voyants 13 Appareils ports 18 raccorder 19 Appareils USB raccorder 19 Autres manuels 33

### **B**

Bloc de ventilation démonter 41 monter 42 Bloc numérique 22 Boîtier fermer 36 ouvrir 35 plomber 25 verrouiller mécaniquement 24 Boîtier des lecteurs fermer 39 ouvrir 39

### **C**

Câble, voir Câbles Câbles débrancher 17 raccorder 17 Caractéristiques climatiques 61 Caractéristiques électriques 61

Caractéristiques techniques 61 Caractéristiques, techniques 61 Carnet de garantie 7 Carte 34 démonter 45 monter 43 Carte mère, extensions sur 59 Carte système, extensions 59 Cartes étroites (low profile) 47 monter l'adaptateur 47 retirer l'adaptateur 47 CD/DVD Drivers&Utilities 4 CD/DVD User Documentation 4 CEM, compatibilité électromagnétique 47 Chaîne 25 Clavier 22 bloc numérique 22 clavier alphanumérique 22 pavé numérique 22 port 9 raccorder 10 touches de fonction 22 touches fléchées 22 Clavier alphanumérique 22 Combinaisons de touches 22, 23 Conditions d'environnement 61 Configuration système, Setup du BIOS 24 Configuration, Setup du BIOS 24 Conseils 27 **Consigne** sécurité 3 Consignes de sécurité 3 Contenu de la livraison 7 Ctrl+Alt+Suppr 23

### **D**

**Date** date incorrecte 32 Déballer 7 Démarrage à chaud 23 Démontage d'une interface optionnelle supplémentaire 49 Dimensions 61 Dysfonctionnement Appareil 27

### **E**

Economie d'énergie 4 Ecouteurs 18 Ecran mise sous tension 15 nettoyer 3

pas d'image 28 port 9 raccorder 9 reste sombre 28 transporter 3 EGB 34 Elimination 4 Emballage 7 Entrée audio 18 Ergonomie, poste de travail 8 Erreur appareil 27 date 32 écran 28 heure 32 souris 31 Explication des signes 2 Extension 34 Extensions carte système 59 Extensions système 34

### **F**

FireWire 18 Fonctions de sécurité Setup du BIOS 25 SmartCard 26 SystemLock 26

### **H**

Heure heure incorrecte 32 Heure d'été 32 Heure d'hiver 32

#### **I**

Imprimante 18 Installation logiciel 14, 16 nouveau logiciel 32 Interface parallèle 18, 19 brancher des périphériques 19 paramètres 19 Interface série 18, 19 brancher des périphériques 19 paramètres 19 Interface USB arrière du boîtier 58 monter 58 Interfaces 18 Interrupteur Marche/Arrêt 22

#### **K**

Kensington Lock 25

**L**

Lecteur démonter 51, 55 monter 53, 55, 56 Lecteur accessible démonter 51 monter 53 Lecteur de CD-ROM démonter 51 monter 53 voyant 14 Lecteur de disque dur démonter 55 monter 55, 56 Lecteur de disquette voyant 13 Lecteur de disquettes démonter 51 remplacer 54 Lecteur de DVD voyant 14 Lecteur de SmartCard utiliser 26 Line in 18 Line out 18 Logiciel installation 14, 16 nouvelle installation 32

#### **M**

Manuels, autres 33 Mémoire la mémoire est insuffisante 33 pas assez de mémoire 33 Mémoire centrale, étendre 59 Mémoire vive 59 Message d'erreur 32 Mettre l'appareil hors tension appareils avec interrupteur principal 21 Mettre l'appareil sous tension appareils avec interrupteur principal 21 Mise en service 7 Montage interface série supplémentaire 48 Montage d'une interface optionnelle 48 Montage d'une interface optionnelle supplémentaire 48

### **N**

Niveau de puissance sonore 61 Nouvelle installation, logiciel 32

#### **P**

Panne
écran 28 souris 31 Paramétrer Setup du BIOS 24 Pavé numérique 22 Périphérique raccorder des périphériques 17 Périphériques ports 18 raccorder 17, 19 Pile 60 Pile au lithium 59 remplacer 60 Pilotes interface parallèle 19 interface série 19 Plomber 25 Poids 61 Pointeur de la souris 31 Port SCSI 18 Port clavier 10, 18 Port écran 18 Port LAN 18 Port microphone 18 Port souris 18 Port souris PS/2 10, 18 Port USB 10 raccorder des appareils 19 Ports, périphériques 18 Poste de travail 8 Première mise en service 7 Première mise sous tension 14, 15 Processeur 59 Processeur, remplacer 59 Protection contre le vol 25 Protection des données 24 Protection des droits de propriété 24 Protection, propriété et données 24

## **R**

Raccorder appareil 11 Raccorder la souris PS/2 10 Raccorder la souris USB 10 Raccorder le clavier PS/2 10 Raccorder le clavier USB 10 Recyclage 4 Remarque cartes 34 **Remarques** importantes 3 Remarques importantes 3 **Remplacer** pile au lithium 60

Remplacer, pile au lithium 60 Restaurer le contenu du disque dur 32

# **S**

Serrure 24 Serrure de boîtier monter 37 Serrure du boîtier 24 Setup du BIOS 24 configuration système 24 fonctions de sécurité 25 Setup, voir Setup du BIOS Sortie audio 18 Souris erreur 31 port 9 raccorder 10 Souris PS/2 port 9 Surface de pose 61 Symboles 2

## **T**

Touche interrupteur Marche/Arrêt 22 Touches touche Entrée 22 Touches 22 Alt Gr 23 Control 23 Ctrl 23 Ctrl+Alt+Suppr 23 Enter 22 maiuscules 23 Num 23 Return 22 Shift 23 touche Commande 23 touche Démarrage 23 touche Menu 23 touches fléchées 22 Touches de fonction 22 Touches fléchées 22 Transport 3 Transport répété 3

## **U**

Unité centrale, voir Appareil USB 9 USB Universal Serial Bus 18

## **V**

Verrouillage

démonter 37 Voyant CD-ROM 14 Voyant disque dur 13 Voyant DVD 14 Voyant Marche 13 ne s'allume pas 27

sombre 27 Voyant Marche clignotant 13 Voyant Marche orange 13 Voyant Marche vert 13 Voyants, appareil 13